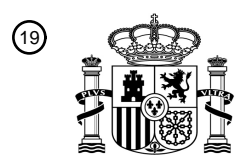

OFICINA ESPAÑOLA DE PATENTES Y MARCAS

ESPAÑA

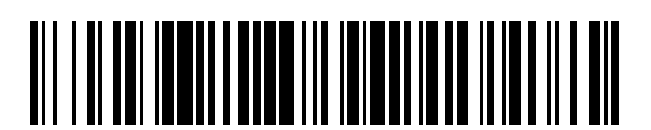

 $\widehat{\mathbb{1}}$ Número de publicación: **2 388 503** 

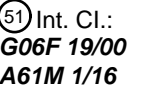

**G06F 19/00** (2011.01) **A61M 1/16** (2006.01)

### <sup>12</sup> TRADUCCIÓN DE PATENTE EUROPEA

T3

- Número de solicitud europea: 96 **06710311 .9**
- 96 Fecha de presentación: **03.02.2006**

97 Número de publicación de la solicitud: **1969507**

Fecha de publicación de la solicitud: 97 **17.09.2008**

### Título: **Aparato médico con interfaz de usuario mejorada** 54

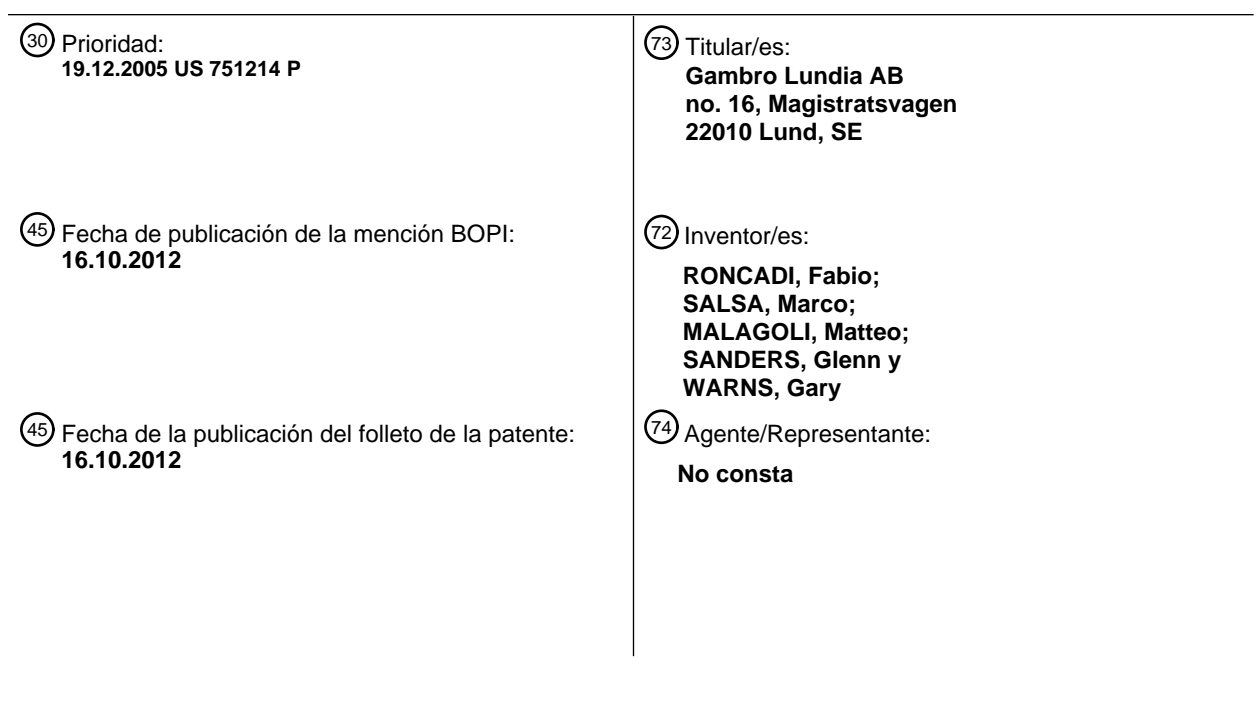

ES 2 388 503 T3 **ES 2 388 503 T3**

Aviso: En el plazo de nueve meses a contar desde la fecha de publicación en el Boletín europeo de patentes, de la mención de concesión de la patente europea, cualquier persona podrá oponerse ante la Oficina Europea de Patentes a la patente concedida. La oposición deberá formularse por escrito y estar motivada; sólo se considerará como formulada una vez que se haya realizado el pago de la tasa de oposición (art. 99.1 del Convenio sobre concesión de Patentes Europeas).

#### **DESCRIPCION**

Aparato médico con interfaz de usuario mejorada

#### Campo técnico

La invención se refiere a un aparato médico con interfaz de usuario mejorada. El aparato médico de la invención podría 5 ser un aparato destinado para el tratamiento de sangre extracorpóreo, por ejemplo, mediante hemodiálisis, hemofiltración, hemodiafiltración, ultrafiltración, plasmaféresis o un aparato para procesar sangre completa y/o componentes sanguíneos.

#### Técnica anterior

- Un aparato de tratamiento de sangre y dispositivos médicos similares comprenden un circuito extracorpóreo, dotado de 10 al menos una unidad de tratamiento de sangre o de procesamiento de sangre, un tubo, que conecta una zona de retirada de sangre a dicha unidad, y un segundo tubo, que se extiende aguas abajo de la unidad de tratamiento o procesamiento hacia una zona de retorno de sangre al paciente o hacia una zona de recogida de sangre/componentes sanguíneos. Se desplaza la sangre desde el paciente o donante hasta la unidad de tratamiento o procesamiento mediante bombas u otros accionadores controlados por la máquina.
- 15 En el caso en que la máquina es, por ejemplo, un aparato de hemodiálisis, entonces para lograr el tratamiento de sangre requerido, se enviará un líquido de diálisis preparado adecuadamente a la unidad de tratamiento, y se controlará la retirada de agua a través de la membrana de la unidad de tratamiento como también otros parámetros de la máquina. Dependiendo del tipo de máquina de hemodiálisis y del tipo de tratamiento, un usuario puede tener la posibilidad de ajustar varios parámetros con el fin de imponer una prescripción específica a un paciente, tal como por ejemplo: veloci-20 dades de flujo de los diversos líquidos, temperaturas y conductividad de los líquidos, concentración de los líquidos usa-
- dos durante el tratamiento, velocidades de flujo de cualquier anticoagulante usado y suministrado durante el tratamiento, presiones en las conducciones de fluido, tasas de retirada de líquido netas de agua plasmática de la sangre completa, etcétera.
- Por tanto, es evidente que los usuarios (el propio paciente, un médico, un enfermero) tienen que ajustar normalmente 25 una pluralidad de parámetros antes o incluso durante el procedimiento realizado por el aparato médico.

Son parámetros particularmente importantes aquéllos que pueden tomar perfiles o valores variables a través del tratamiento; haciendo referencia al tratamiento de sangre extracorpóreo, estos parámetros pueden ser ultrafiltración, conductividad del líquido de diálisis, concentración de una sustancia específica en el líquido de diálisis, velocidad de flujo de una disolución de infusión o sustitución, temperatura del líquido de diálisis, temperatura de la sangre, temperatura de 30 una disolución de infusión, concentración de un determinado fármaco específico que se suministra al paciente, etcétera.

En esta situación, es importante que las máquinas como máquinas de tratamiento de sangre o aparato de procesamiento de sangre en los que el procedimiento ejecutado por la máquina actúa sobre la sangre de un paciente o donante, la interfaz de usuario esté diseñada para permitir una introducción de datos fácil y segura.

Particularmente, en el caso de tratamiento de pacientes que presentan insuficiencia renal, el paciente está conectado 35 constantemente a la máquina con el grave riesgo de que cualquier fallo en la introducción o en la actuación de una prescripción pudiera tener impactos negativos sobre la administración del tratamiento y sobre la salud del paciente.

En esta situación se han desarrollado varias soluciones técnicas en el pasado con el fin de hacer que la introducción de datos de valores de parámetros en un aparato de tratamiento de sangre o de procesamiento de sangre sea relativamente fácil y fiable.

40 Se conoce una interfaz de usuario de introducción de datos de uso general y no diseñada específicamente para el campo médico a partir de la patente estadounidense 5.546.582.

Un primer método conocido para introducir datos en una máquina de diálisis se describe en el documento US 5247434. Este método comprende las siguientes etapas:

(a) proporcionar una interfaz de pantalla táctil con una indicación en la misma correspondiente a un parámetro de trata-45 miento;

- (b) tocar la indicación;
- (c) en respuesta a dicho toque, invocar un teclado de introducción de datos en una región de la pantalla táctil;

(d) introducir un valor paramétrico correspondiente al parámetro de tratamiento tocando uno o más botones del teclado de introducción de datos;

50 (e) tocar una primera región del teclado de introducción de datos para señalizar la introducción del valor paramétrico;

(f) visualizar en la pantalla táctil un botón que solicita la verificación del valor paramétrico recién introducido;

(g) tocar el botón que solicita la verificación; y

(h) en respuesta a las etapas (b)-(g), hacer que cambie el valor paramétrico correspondiente al parámetro de tratamiento.

5 En otras palabras, antes de implementar realmente un cambio, se solicita a un usuario que verifique el parámetro recién introducido y que pulse un botón confirmando el cambio.

La misma patente también da a conocer un método para introducir parámetros variables, es decir parámetros que pueden variar en el transcurso del tiempo durante el tratamiento.

- Más en detalle, el documento US5247434 muestra un método de programación de un parámetro variable en el tiempo 10 que comprende las etapas:
	- (a) proporcionar una interfaz de pantalla táctil;

(b) visualizar en la pantalla táctil ejes primero y segundo, correspondiendo el primer eje al parámetro variable en el tiempo, correspondiendo el segundo eje al tiempo;

- (c) tocar la pantalla táctil en una pluralidad de puntos para definir puntos en una curva de parámetro frente al tiempo;
- 15 (d) presentar en la pantalla táctil una serie de barras correspondientes a dicha curva;
	- (e) seleccionar una de dichas barras para su alteración;
	- (f) visualizar en la pantalla un parámetro numérico correspondiente a la barra seleccionada;

(g) tocar la pantalla en ubicaciones primera o segunda para aumentar o disminuir, respectivamente, el parámetro numérico visualizado y alterar de ese modo el valor del parámetro numérico al que corresponde la barra seleccionada;

20 (h) tocar la pantalla en una tercera ubicación para significar la finalización de las etapas (b)-(g); y

(i) almacenar datos correspondientes a las barras en una memoria a la que puede referirse el sistema de control de proceso al cambiar el parámetro variable en el tiempo con el tiempo.

El documento US5326476 enseña un método adicional para introducir un parámetro variable en el tiempo, ultrafiltración en particular, en una máquina de hemodiálisis, que tiene una memoria programable y que tiene capacidad de ultrafiltra-25 ción, de modo que se permita que la máquina realice ultrafiltración de fluido de un paciente según un perfil de ultrafiltración variable en el tiempo. El método dado a conocer en el documento US5326476 comprende las siguientes etapas:

(a) introducir en la memoria programable un tiempo prescrito para diálisis;

(b) introducir en la memoria programable un volumen de ultrafiltración objetivo de fluido que ha de retirarse del paciente;

(c) introducir en la memoria programable un perfil de ultrafiltración propuesto que puede representarse como gráfico de 30 coordenadas en un eje de tasa de ultrafiltración y un eje de tiempo y que define un volumen de ultrafiltración de perfil; y

(d) cambiar el perfil de ultrafiltración propuesto a lo largo del eje de tasa de ultrafiltración en el grado necesario para hacer que el volumen de ultrafiltración de perfil sea igual al volumen de ultrafiltración objetivo, de modo que se permita que la máquina de hemodiálisis logre, mientras está sometiendo a ultrafiltración el fluido según el perfil de ultrafiltración cambiado, el volumen de ultrafiltración objetivo introducido en el plazo de tiempo prescrito introducido.

35 Este método permite que el usuario introduzca una curva de perfil y desplace el perfil de ultrafiltración a lo largo de las ordenadas de modo que se logre el valor de integral deseado en el periodo de tiempo deseado.

Se conoce un sistema de interfaz de usuario adicional para una máquina de diálisis a partir del documento US5788851. Esta interfaz de usuario no está relacionada específicamente con la introducción de datos de perfiles y comprende, en resumen, las siguientes características:

40 - una pantalla táctil que visualiza mensajes e información y que permite seleccionar un valor paramétrico pertinente para el funcionamiento de dicha máquina o pertinente para un tratamiento por dicha máquina,

- un teclado fuera de dicha pantalla táctil, provocando dicha pantalla táctil que un usuario pulse dicho teclado para significar que se ha completado la selección del valor paramétrico;

- un sistema de control que tiene una unidad de procesamiento principal y una de seguridad, en el que la pulsación de dicho teclado provoca la transferencia de información referente al valor paramétrico seleccionado desde la unidad de procesamiento principal a la unidad de procesamiento de seguridad que comprueba entonces dicho valor paramétrico seleccionado para confirmar que dicho valor paramétrico satisface criterios de validación o seguridad para un paciente 5 conectado a dicha máquina.

Se describe una técnica conocida adicional en el documento US6830693, que se refiere a un método de configuración de un tratamiento de diálisis en una máquina de diálisis que comprende las etapas de:

determinar condiciones de un tratamiento de diálisis adaptado a un paciente específico; determinar una primera función (U(t)) de una primera cantidad (U) que caracteriza el tratamiento de diálisis como función del tiempo (t), satisfaciendo la 10 primera función (U(t)) dichas condiciones del tratamiento de diálisis y correspondientes a una curva que tiene una forma definida; y determinar una segunda función (C(t)) de una segunda cantidad (C) que caracteriza el tratamiento de diálisis, correlacionándose la segunda función (C(t)) con la primera función (U(t)) por constantes (M, N) determinadas experimentalmente y correspondiendo la segunda función (C(t)) a una curva que tiene una forma de la misma clase que la forma de la primera curva.

15 Finalmente, la referencia estadounidense US6881344 se refiere a una interfaz de usuario y a un método de configuración de un tratamiento de diálisis en una máquina de diálisis en los que se proporciona un grupo de funciones paramétricas (U(t, P); C(t, P)) que representan ultrafiltración o conductividad como función del tiempo (t) y de un parámetro (P). Imponiendo condiciones límite que son características de una terapia particular y asignando valores al parámetro (P) el usuario selecciona la curva y la máquina calcula y visualiza las curvas correspondientes a la elección del usuario; el 20 usuario puede confirmar entonces la selección basándose en las imágenes de las curvas.

El documento WO 94/11093 da a conocer un aparato según el preámbulo de la reivindicación 1.

#### Sumario de la invención

Aunque los sistemas y métodos dados a conocer anteriormente sirvieron para proporcionar al usuario la posibilidad de introducir datos de una manera relativamente fácil y/o sirvieron para reducir los errores en la introducción de datos, la 25 presente invención tiene como objetivo mejorar adicionalmente la facilidad y fiabilidad en los procedimientos de introducción y visualización de datos para dispositivos médicos y particularmente para máquinas de tratamiento de sangre o de procesamiento de sangre en las que es necesario programar parámetros variables en el transcurso de una sesión.

En particular, la invención tiene como objetivo reducir en lo posible los efectos para que el usuario configure, modifique y ejecute ajustes relativos a parámetros variables.

30 Además, la invención tiene como objetivo hacer rápida e intuitiva la creación y modificación de perfiles relativos a parámetros variables.

Además, la invención tiene como objetivo ofrecer un uso eficaz de los recursos de memoria del sistema sin afectar la capacidad de uso.

- Además, cuando se aplica, por ejemplo, al área del tratamiento de sangre, la invención evita introducir un perfil de refe-35 rencia que ha de almacenarse, analizarse para determinar qué valor acumulativo (la pérdida de peso total si el perfil es un perfil de tasa de pérdida de peso) se genera a lo largo de un tiempo de tratamiento de referencia y luego adaptarse para adecuarse a un valor acumulativo deseado. En virtud de las características de la invención, se calcula el perfil de un determinado parámetro mediante la solución de la invención para adecuarse directa e inmediatamente al valor acumulativo deseado.
- 40 Se alcanzan los objetivos anteriores mediante un aparato médico y mediante una interfaz de usuario según las reivindicaciones adjuntas. Resultarán mejor características y ventajas adicionales a partir de la siguiente descripción en relación con algunas realizaciones preferidas, pero no exclusivas, de un aparato según la invención.

#### Breve descripción de los dibujos

La descripción se realizará con referencia a las figuras de los dibujos adjuntos, proporcionadas a modo de ejemplo no 45 limitativo, en las que:

- la figura 1 es una representación esquemática de un aparato médico, por ejemplo, una máquina de tratamiento de sangre, según la invención;

- la figura 2 a una interfaz de usuario del aparato de la invención durante la administración de un tratamiento de diálisis;

- las figuras 3 a 7 y 12 muestran una interfaz de usuario durante la configuración inicial del aparato médico;

50 - las figuras 8 y 9 muestran una interfaz de usuario durante la configuración del aparato médico;

- las figuras 10 y 11 muestran un diagrama de flujo de trabajo de una realización de un aparato médico de la presente invención.

#### Descripción detallada

Con referencia a las figuras, el número de referencia 1 indica un aparato médico.

5 El aparato médico de la realización mostrada es una máquina para el tratamiento de sangre extracorpóreo. Naturalmente, el aparato médico de la invención podría ser alternativamente un dispositivo de procesamiento de sangre o un dispositivo de preparación de componentes sanguíneos u otro aparato médico para la recogida/el suministro de fluidos.

El aparato mostrado en los dibujos adjuntos comprende un módulo 2 para preparar líquido de diálisis que ha de enviarse al interior de una primera cámara 3 de una unidad 4 de tratamiento de sangre, que está formada por una carcasa que 10 define al menos dos cámaras 3, 5 separadas por una membrana 6 semipermeable. El módulo 2 de preparación de diáli-

- sis incluye tubos 7 que llevan líquido de diálisis hasta la entrada de la primera cámara, mientras que un conducto 8 de desechos recibe líquido agotado que sale por una salida de la primera cámara. En detalle, el módulo 2 incluye uno o más depósitos 9, 10 de concentrado que suministran disoluciones concentradas, mediante conductos 11, 12 respectivos y con la acción de bombas 13, 14 de concentrado respectivas, a los tubos 7 mezclando de ese modo apropiadamente el
- 15 agua que procede de una fuente 15 con dichos concentrados y obteniéndose el líquido de diálisis. Pueden proporcionarse sensores 16, 17 de conductividad o concentración en los tubos 7 aguas debajo de cada conducto de concentrado respectivo. Dichos sensores proporcionan señales de control a un sistema 18 de control que es responsable de actuar entonces sobre las bombas de concentrado. Obsérvese que los sensores (no mostrados) que detectan la conductividad o concentración de electrolitos también pueden estar presentes en los tubos 8 de retorno que contienen líquido de de-
- 20 secho. Una bomba 19 funciona generalmente en los tubos 7 y una bomba 20 en el conducto 8 de desechos. Naturalmente, pueden preverse diferentes realizaciones alternativas para llevar líquido de diálisis hasta la unidad de tratamiento con propiedades químicas y físicas apropiadas. Por ejemplo, podrían usarse bolsas de líquido de diálisis preparado previamente sin necesidad de la preparación en línea del líquido de diálisis partiendo de concentrados y agua. Se usan sensores de equilibrio de fluido, por ejemplo un primer y un segundo medidores 21, 22 de flujo, que funcionan en los tu-
- 25 bos 7 y en el conducto 8 de desechos respectivamente, y se conectan al sistema de control para proporcionar señales necesarias para regular al menos una de las bombas 19, 20. Naturalmente, pueden usarse otros sistemas de equilibrio de fluido: balanzas, por ejemplo o cámaras de equilibrio o cualquier otro sistema basado en velocidad de flujo másico o volumétrico disponible para el experto.
- Cuando el aparato está en uso, un circuito de sangre extracorpóreo se conecta a la segunda cámara 5. El circuito extra-30 corpóreo comprende habitualmente al menos una rama 23 de acceso que se extiende entre una zona 24 de retirada de sangre de un paciente o donante y la unidad 4 de tratamiento, al menos una rama 25 de retorno que se extiende aguas abajo de la unidad de tratamiento, entre la segunda cámara y una zona de retorno de la sangre al paciente; una bomba 26 peristáltica está asociada operativamente a una longitud de tubo de bomba de la rama de acceso del circuito extracorpóreo. Una abrazadera u otro dispositivo 27 de cierre puede funcionar en la rama 25 de retorno de sangre, normal-35 mente aguas debajo de un separador 28 de gas.
- 

Habitualmente, en las ramas de retirada y retorno de la sangre a o desde el paciente, se proporcionan medios de acceso al sistema cardiovascular del paciente, por ejemplo constituidos por agujas de tamaños apropiados, catéteres o vías de diferentes tipos. Podría proporcionarse uno o más conductos de infusión de líquido conectados en un extremo a una fuente de líquido de infusión (una bolsa o sistema de preparación de líquido de infusión en línea) y en el otro extremo al 40 circuito extracorpóreo, o directamente al paciente o donante.

Pueden proporcionarse otros sensores, tales como sensores 29 de presión, o bien en el circuito extracorpóreo y/u o bien en el lado de líquido de diálisis del aparato. Además se proporcionan sensores no dados a conocer en detalle en el presente documento para detectar directa o indirectamente el valor real de cada parámetro de máquina o tratamiento de interés, incluidos los que pueden ajustarse por el usuario, tal como resultará a partir de la siguiente descripción.

45 El aparato 1 médico descrito anteriormente representa un ejemplo no limitativo al que puede aplicarse la presente invención. El aparato puede incluir naturalmente otros componentes, que no se dan a conocer en el presente documento, ya que no son relevantes para el fin de comprender la presente invención.

#### Interfaz de usuario

- El aparato 1 presenta al menos una interfaz 30 de usuario para permitir el ajuste de una pluralidad de parámetros perti-50 nentes para el funcionamiento de dicho aparato o pertinentes para un tratamiento que ha de realizarse por dicho aparato. Los parámetros pertinentes para el funcionamiento del aparato pueden ser ajustes para uno o más accionadores (bombas, calentadores, válvulas, etcétera dependiendo del aparato), mientras que los parámetros relativos al tratamiento realizado por el aparato pueden ser ajustes sobre parámetros de prescripción que han de lograrse (en el caso de tratamiento de sangre, estos ajustes pueden ser tasa de retirada de fluido, pérdida de peso total en el transcurso de una
- 55 sesión de tratamiento, logro de una concentración deseada de una(s) sustancia(s) en sangre, etcétera). Debe observarse que algunos parámetros pueden adoptar valores variables en el transcurso del mismo tratamiento o procedimiento. Estos parámetros se denominan perfiles en el presente documento y pueden ajustarse o bien de antemano, o bien en el

inicio de un tratamiento o incluso durante el tratamiento (en este último caso, queda claro que el ajuste no tendrá ningún impacto sobre la parte del tratamiento que ya ha administrado el aparato); haciendo referencia al campo del tratamiento de sangre extracorpóreo, los parámetros que el operario podría tener interés en ajustar son los siguientes: la tasa de ultrafiltración en el transcurso de un tratamiento (es decir, la cantidad de líquido por unidad de tiempo retirada de la san-

- 5 gre a través de la membrana 6), la tasa de infusión de una sustancia en la sangre del paciente o el donante, la conductividad o temperatura o concentración química de una sustancia en un líquido de tratamiento (por ejemplo, en el líquido de diálisis o en el de infusión), etcétera. La presente invención se centra principalmente en cómo se almacenan esta clase de parámetros variables (o perfiles) en el sistema de control del aparato médico, así como la manera en que pueden seleccionarse estos perfiles, modificarse y actuar sobre ellos durante una sesión de tratamiento. Aunque la interfaz
- 10 de usuario dada a conocer en el presente documento está conectada con y es parte del aparato 1 médico, se entenderá que la interfaz 30 de usuario podría fabricarse y venderse por separado y luego conectarse a un aparato médico. La interfaz 30 de usuario de la realización mostrada incluye una pantalla 31, por ejemplo, una pantalla táctil, que permite la interacción con la interfaz de usuario, por ejemplo, la selección de determinados parámetros, la visualización, o bien en forma analógica o bien digital, de valores de dichos parámetros y la visualización de otra información tal como se des-
- 15 cribirá a continuación en detalle en el presente documento. Obsérvese que las figuras adjuntas ... sólo muestran la parte de pantalla de la interfaz 30 de usuario; naturalmente, dependiendo del caso, la interfaz de usuario también podría incluir botones, selectores u otros medios de hardware situados fuera de la pantalla y que pueden hacerse funcionar para introducir entradas en el sistema de control. La actividad de la interfaz de usuario se determina por un sistema 18 de control, que está conectado a la interfaz de usuario, responde a acciones por un usuario en dicha interfaz de usuario, y
- 20 controla operaciones del aparato 1 médico actuando sobre una pluralidad de accionadores (tales como bombas 12, 13, 19, 20, 27, válvula 27 y otros) y recibiendo señales mediante una pluralidad de sensores (tales como por ejemplo, sensores 12, 13, 21, 22, 29, etc.).

El sistema de control de la realización mostrada actualmente incluye una unidad de control principal, conectada a la interfaz 30 de usuario, y al menos una memoria conectada a la unidad de control principal. Desde un punto de vista técni-

25 co, la unidad de control principal incluye al menos un microprocesador, mientras que la memoria mencionada anteriormente puede estar en una única memoria física o en dispositivos de memoria separados físicamente. Para el fin de explicar de forma práctica la presente invención, se facilita a continuación en el presente documento un ejemplo no limitativo de una posible implementación de las características de la presente invención con referencia a una realización de un aparato médico que comprende una interfaz de usuario. Naturalmente, las características podrían aplicarse a interfa-30 ces de usuario distintas de la dada a conocer en el presente documento en detalle.

Haciendo referencia las características adjuntas, el sistema 18 de control está programado (por ejemplo, cargando un programa en la memoria que luego se ejecuta por la CPU) para definir en la pantalla 31 una región 32 operativa, en la que pueden visualizarse varias visualizaciones de trabajo, y una región 33 de navegación, en la que pueden visualizarse varias teclas de navegación (véase la figura 2). Las visualizaciones de trabajo se muestran una cada vez según una se-35 cuencia, que depende de la secuencia de activación de las teclas de navegación, tal como resultará evidente a partir de

la descripción a continuación. La región 32 operativa de la realización en la figura 2 es adyacente a y está en contacto con la región 33 de navegación y, en particular, está situada entre la región de navegación y una región 34 de barra de estado que se extiende transversalmente en la parte superior de la pantalla 31.

La región de navegación de las realizaciones no limitativas mostradas está en la parte inferior de la pantalla y contiene 40 una pluralidad de teclas 35 de navegación.

Naturalmente, las posiciones relativas de las regiones 32, 33 y 34 podrían disponerse de diferente manera sin apartarse del alcance de la invención. El sistema de control visualiza en la región de trabajo una pluralidad de visualizaciones 36 de trabajo, que incluyen cada una, una o más indicaciones, tales como botones táctiles o iconos 37 táctiles, que pueden seleccionarse para acceder a submenús particulares y/o para seleccionar un parámetro o un grupo de parámetros para 45 la modificación sucesiva del/de los valor(es) del/de los mismo(s).

Como el aparato médico podría trabajar según diferentes modos operativos (por ejemplo, a modo de ejemplo no limitativo, modo inactivo, modo de configuración, modo de cebado, modo de tratamiento y modo de aclarado), la interfaz de usuario refleja dichos modos operativos en la región 34 de estado. Esta última identifica, en una banda 34a, información relativa al modo operativo, mientras que la región de trabajo muestra una pluralidad de visualizaciones de trabajo acce-

- 50 sibles para el usuario para introducir órdenes o para modificar ajustes de uno o más parámetros (véanse las figuras 2 y 3). Cada visualización 36 de trabajo también puede visualizar información, en forma alfanumérica o analógica o gráfica, referente al estado de la máquina, sus condiciones operativas, los valores reales actuales de uno o más parámetros, etcétera. Cuando se visualiza según la técnica descrita a continuación en el presente documento, cada visualización de trabajo ocupa toda la región operativa, solapándose con u ocultando visualizaciones de trabajo visualizadas previamen-
- 55 te. La barra de estado además de información referente al modo de estado de la máquina (lavado, tratamiento, cebado, aclarado, etc.) o también puede proporcionar mensajes 34b de alarma o información (véase la figura 2).

El sistema de control está programado para asociar cada uno de dichas varias teclas 35 de navegación con una visualización 36 de trabajo correspondiente de modo que cada visualización de trabajo puede seleccionarse y visualizarse en la región de trabajo con la selección de la tecla de navegación correspondiente. El usuario puede navegar, por tanto, a 60 través de los diversos menús y submenús de la visualización de trabajo actuando sobre las teclas de navegación y so-

bre botones que aparecen en la visualización de trabajo.

El ejemplo no limitativo dado a conocer anteriormente de una lógica de navegación controlada por el sistema de control permite al usuario introducir datos y valores de parámetro en la memoria del aparato. También pueden introducirse parámetros que tienen valores, que deben cambiar en el transcurso del tratamiento o en el transcurso de un funcionamiento (es decir, perfiles), mediante la interfaz 30 de usuario.

- 5 El aparato de la realización adjunta comprende un sistema de control programado para permitir la introducción de perfiles en una o más de las siguientes circunstancias:
	- durante la configuración inicial del aparato,
	- durante la configuración de la máquina antes de iniciar un tratamiento,
	- durante la administración de un tratamiento.

#### 10 Gestión de introducción de perfiles durante la configuración inicial del aparato

En la siguiente descripción, se entiende la configuración inicial como el momento en el que la máquina ni está ejecutando un tratamiento ni está sometiéndose a etapas de preparación para ejecutar un tratamiento. La configuración inicial se ejecuta normalmente cuando se instala la máquina o periódicamente por personas cualificadas técnicamente cuando se actualiza la configuración inicial de la máquina. El sistema de control puede programarse para ofrecer al operario la in-15 troducción en modo de configuración inicial: el acceso al modo de configuración inicial puede protegerse mediante contraseña ya que la configuración inicial debe ser un entorno de acceso limitado para personal cualificado técnicamente.

Durante la configuración inicial, el sistema de control está programado para almacenar uno o más perfiles de conforma-

ción. Los perfiles de conformación son perfiles, que pretenden representar el comportamiento dinámico adoptado por una primera magnitud en el cambio de una segunda magnitud correlacionada. Los perfiles de conformación no están 20 formados ni definidos por los valores reales de los parámetros de una máquina o paciente sino que son, por ejemplo, representaciones adimensionales o normalizadas de dos series de magnitudes correlacionadas. Cada perfil de conformación se almacena en la memoria del sistema de control como una pluralidad de pares 39, 40, incluyendo cada par un valor 39 de referencia y un valor 40 de intervalo de tiempo respectivo.

- Cada valor de intervalo de tiempo puede ser una fracción del tiempo de tratamiento total (por ejemplo, expresado como 25 un porcentaje del tiempo de tratamiento total) o un intervalo de tiempo prefijado (por ejemplo, expresado como una cantidad determinada de segundos), mientras que cada valor de referencia se almacena como una fracción de la pérdida de peso total que ha de retirarse por un paciente durante el tiempo de tratamiento total. La realización de la figura 3 muestra un perfil 38 de conformación en el que los porcentajes de un valor 39 de referencia se correlacionan con los porcentajes correspondientes de valores 40 de intervalo de tiempo.
- 30 El sistema de control está programado para almacenar hasta un número máximo prefijado de valores de intervalo de tiempo para cada perfil de conformación: en la realización adjunta, el sistema de control permite introducir hasta 10 valores de intervalo de tiempo correspondientes a 10 intervalos de tiempo que podrían tener o no la misma duración. Esto es, por ejemplo, el caso de la figura 3. La figura 4 muestra la pantalla de la figura 3 en la que se ha activado una ventana 41 emergente por el sistema de control tras tocar la indicación 42 de "editar perfil seleccionado" mostrada en la figura
- 35 3. La figura 4 muestra en forma tabulada los diez escalones del perfil de conformación con los 10 valores 40 de intervalos de tiempo correspondientes (en porcentajes de tiempo de tratamiento total) y 10 valores 39 de referencia (expresados en porcentajes de la pérdida de peso total).

Según una característica adicional, el sistema de control también puede programarse para asociar a cada par un tercer valor 43 que indica si el par respectivo se refiere o no a una etapa de tratamiento de ultrafiltración pura en el que el 40 líquido agotado que fluye en el conducto 8 de desechos es fluido corporal que procede sólo de la segunda cámara 3 de la unidad 4 de tratamiento mediante filtración a través de la membrana semipermeable de la unidad de filtración.

Habiéndose afirmado esto en términos generales, debe observarse que el sistema de control podría programarse para almacenar una pluralidad de perfiles de conformación.

- En el caso de que el sistema de control del aparato tenga uno o más perfiles de conformación almacenados previamen-45 te, entonces la pantalla de la interfaz de usuario (véase la figura 3) visualiza una pluralidad de indicaciones 44 para permitir la selección del perfil de conformación: en efecto, el usuario puede seleccionar y acceder a un perfil de conformación determinado para el fin de simplemente visualizarlo, o para modificarlo para crear un nuevo perfil. Según una realización preferida de la invención, con la selección del perfil de conformación, el sistema de control está programado para visualizar una representación 45 gráfica del perfil de conformación seleccionado al menos en una parte de dicha
- 50 pantalla; la representación gráfica puede ser una representación cartesiana (un gráfico biaxial como en la figura 3) en el que se representan valores de referencia como porcentajes de la pérdida de peso total e intervalos de tiempo como porcentajes del tiempo de tratamiento total y/o una representación tabular de múltiples columnas (véase la figura 4), en la que de nuevo se representan valores de referencia como porcentajes de la pérdida de peso total e intervalos de tiempo como porcentajes del tiempo de tratamiento total. Prácticamente puesto que cada valor de referencia respectivo se apli-
- 55 ca para el intervalo de tiempo correspondiente, la representación cartesiana resultante es un histograma o gráfico de

barras en el que la altura de cada barra representa uno de los valores de cada par y en el que el grosor de cada barra representa el otro de los valores en cada par. En la figura 3, el ocho de cada barra representa el porcentaje de pérdida de peso y el grosor de cada barra el porcentaje de tiempo de tratamiento durante el cual debe lograrse dicha pérdida de peso.

- 5 Durante la configuración inicial, con el fin de seleccionar y luego modificar el perfil de conformación, el sistema de control visualiza la indicación 42 de edición mencionada en una parte de dicha pantalla: la selección de la indicación de edición desplaza al usuario a una nueva pantalla o zona de pantalla (en la figura 4 la ventana 41 emergente mencionada) en la que se visualizan los valores de referencia de perfil de conformación y los valores de intervalo de tiempo correspondientes del perfil seleccionado y pueden modificarse para crear un nuevo perfil de conformación.
- 10 El operario puede actuar sobre medios adecuados de la interfaz de usuario para modificar uno o más escalones del perfil de conformación. El sistema de control de la realización adjunta está programado para almacenar el nuevo perfil de conformación si la suma de los valores de referencia del mismo y la suma de los valores de intervalo de tiempo no superan valores umbral respectivos. Por ejemplo, en el caso de valores almacenados como porcentajes, el sistema de control permite el almacenamiento de un nuevo perfil o de un perfil modificado sólo si la suma de los valores totaliza el 15 100%.
	- En mayor detalle, la etapa de modificación comprende las siguientes subetapas: visualizar una representación gráfica de dicho perfil de conformación (por ejemplo, en forma tabulada como en la figura 4 o en forma cartesiana), visualizar al menos una primera indicación 45 que permite seleccionar uno de dicho pluralidad de pares del perfil de conformación, visualizar una segunda indicación 46 que permite modificar el valor de intervalo de tiempo del par seleccionado, visuali-
- 20 zar una tercera indicación 47 que permite modificar el valor de referencia del par seleccionado. En la práctica, la primera indicación puede ser una zona sensible al tacto que comprende las teclas 45a, 45b de flecha que cuando se seleccionan desplazan un identificador 48 correspondiente (que puede ser cualquier cosa adecuada para identificar gráficamente o de manera audible una selección, en la figura 4, el identificador es una marca de fondo de la línea de tabla en la que se representan los pares en cuestión) en correspondencia con el escalón o par seleccionado para informar visual-
- 25 mente al usuario en cuanto a qué valores están en modificación. Naturalmente, podrían preverse medios alternativos para identificar el par en modificación, tales como: tocar directamente la parte de la pantalla en la que se representa visualmente el par, o proporcionar zonas sensibles al tacto en correspondencia con cada representación de los pares, etcétera. La segunda indicación 46 y la tercera indicación 47 pueden ser zonas sensibles al tacto, tales como botones en la pantalla táctil que, cuando se seleccionan, presentan en la pantalla una visualización 461, 46b de introducción de
- 30 datos (tal como un teclado) para introducir un valor específico.

Cuando, como en la realización de los dibujos adjuntos, cada par tiene un tercer valor asociado con el mismo, también puede estar presente una cuarta indicación 49 para cambiar dicho tercer valor entre dos condiciones que representan si el par respectivo está asociado o no a una etapa de ultrafiltración pura. La cuarta indicación puede ser un interruptor de encendido/apagado o una zona sensible al tacto tal como un botón en la pantalla táctil que, cuando se selecciona, pre-35 senta en la pantalla una visualización 491 de introducción de datos respectiva (tal como un teclado, véase la realización de la figura) para permitir que el usuario especifique "sí" (cuando está programada una única etapa de UF) o "no" (si está programada una única etapa distinta a UF).

A continuación en el presente documento, se describe el funcionamiento del aparato médico en detalle haciendo referencia a la selección y luego la modificación de perfiles de ultrafiltración durante la configuración inicial y haciendo refe-40 rencia a la realización de las figuras 3 a 7. La columna de la izquierda indica las acciones del operario y la columna de la derecha la reacción del aparato.

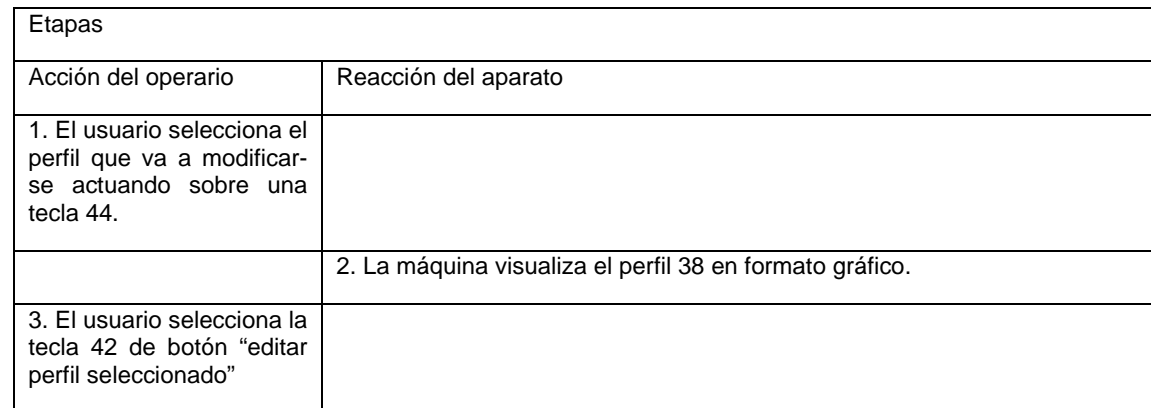

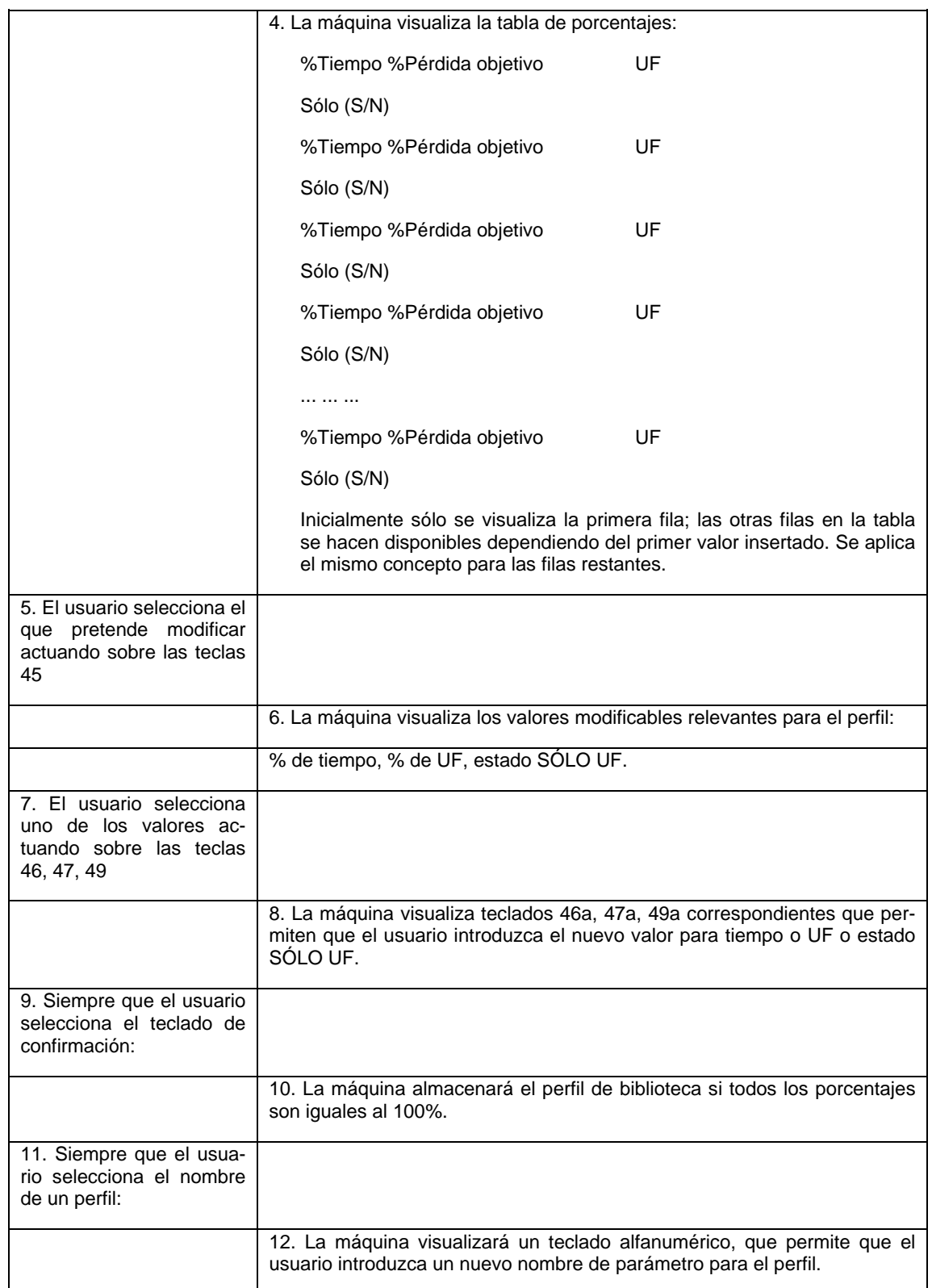

Como comentario final, obsérvese que el sistema de control también podría programarse de modo que, en modo de configuración inicial, se genera una representación 50 gráfica del parámetro variable en el tiempo (en este caso, la tasa de pérdida de peso) por el perfil 38 de conformación seleccionado aplicando valores por defecto para el tiempo de tra-5 tamiento total y la pérdida de peso total. Esto se realiza para proporcionar al operario que programa un nuevo perfil de conformación, respuesta inmediata en cuanto a un comportamiento correspondiente de la tasa de pérdida de peso neta con valores promedio de la pérdida de peso total y el tiempo de tratamiento total.

#### Gestión de perfiles durante la configuración del aparato y durante el funcionamiento del aparato

En la presente descripción, como configuración del aparato se entiende el momento en el que la máquina se somete a las etapas de preparación inmediatamente antes de ejecutar un tratamiento. La configuración se ejecuta normalmente por enfermeros o por el propio paciente y precede al inicio del tratamiento. Durante la configuración, se ajustan valores

- 5 de parámetro, incluyendo perfiles si los hubiera, y luego se implementarán por el sistema de control del aparato en el inicio del tratamiento. Tras el inicio del tratamiento, el aparato está en modo de funcionamiento: en el caso de un aparato de diálisis como el de la realización ejemplificada de la presente descripción, el modo de funcionamiento también se denomina 'modo de diálisis. En el modo de funcionamiento (o diálisis), el aparato administra el tratamiento prescrito y el sistema de control controla uno o más accionadores con el fin de cumplir con los ajustes de varios parámetros.
- 10 Durante la configuración, la interfaz de usuario permite el ajuste de al menos un parámetro variable en el tiempo pertinente para el funcionamiento del aparato o pertinente para un procedimiento que ha de realizarse por dicho aparato. Tal como se mencionó, el parámetro variable en el tiempo está definido por una pluralidad de diferentes valores de parámetro que tomará el parámetro durante el funcionamiento del aparato. El usuario puede ajustar, por tanto, el parámetro variable en el tiempo y programar la máquina para seguir el parámetro en el transcurso de un periodo de tiempo determi-15 nado.
- 

Con el fin de permitir la configuración del parámetro variable en el tiempo, el sistema de control está programado para almacenar una pluralidad de perfiles de conformación, que forman una biblioteca de perfiles de conformación; el sistema de control está programado para permitir que el usuario seleccione a partir de la biblioteca de uno cualquiera de dichos perfiles de conformación. El sistema de control calcula entonces los valores de parámetro del parámetro variable en el 20 tiempo partiendo de valores de referencia del perfil de conformación seleccionado.

Más en detalle, para cada perfil de conformación, el sistema de control almacena una pluralidad de valores de referencia que definen el perfil de conformación, recibe el valor de al menos un factor de discriminación que se refiere al parámetro variable en el tiempo, y calcula cada uno de los valores de parámetro como función de un valor de referencia correspondiente del perfil de conformación y del valor de dicho factor de discriminación.

25 El factor de discriminación es un valor que puede introducirse por el usuario (alternativamente el sistema de control podría recibir el valor del factor de discriminación de otras fuentes tales como una tarjeta de paciente o una unidad remota) y puede representar uno de los siguientes valores, que caracterizan el parámetro variable en el tiempo:

- una integral de los valores que tomará el parámetro variable en el tiempo a lo largo del tiempo de tratamiento;

- un valor de partida que tomará el parámetro variable en el tiempo en el inicio del tiempo de tratamiento;
- 30 un valor intermedio que tomará el parámetro variable en el tiempo durante el tiempo de tratamiento;
	- un valor final que tomará el parámetro variable en el tiempo al final del tiempo de tratamiento;
	- un valor máximo por el que no pasará el parámetro variable en el tiempo durante el tiempo de tratamiento;
	- un valor mínimo por el que no pasará el parámetro variable en el tiempo durante el tiempo de tratamiento;
- un promedio a lo largo del tiempo de tratamiento de los valores que tomará el parámetro variable en el tiempo durante 35 el mismo tiempo de tratamiento.

Según una realización, los valores de referencia de los perfiles de conformación se expresan como porcentajes del valor del factor de discriminación y el cálculo de cada valor de parámetro comprende la etapa de multiplicar cada valor de referencia por el valor de dicho factor de discriminación. Según una realización, el perfil de conformación se almacena como una pluralidad de pares, incluyendo cada par un valor de referencia de perfil de conformación y un valor de inter-

40 valo de tiempo.

Cada valor de intervalo de tiempo es o bien una fracción (por ejemplo, expresada como un porcentaje de tiempo de tratamiento total) del tiempo de tratamiento total o bien un intervalo de tiempo prefijado.

El sistema de control está programado para recibir dicho valor del factor de discriminación y un valor de tiempo de tratamiento total (o varios valores de intervalo de tiempo prefijados), y para calcular un perfil para dicho parámetro variable

- 45 en el tiempo como función de los valores de dicho pluralidad de pares, de dicho valor del factor de discriminación y, si se usan fracciones temporales, del tiempo de tratamiento. Más en detalle, el cálculo comprende determinar cada uno de dicho pluralidad de valores de parámetro multiplicando cada valor de referencia por el valor del factor de discriminación dividido entre el valor de intervalo de tiempo, o el valor del factor de discriminación, o un valor proporcional al valor del factor de discriminación. Entonces cada valor de parámetro se asocia con el intervalo de tiempo real respectivo durante
- 50 el cual el valor de parámetro permanece constante para formar un perfil de forma escalonada de dicho parámetro variable en el tiempo.

Según un aspecto preferido de la invención, el sistema de control puede programarse para comprobar la suma de los valores de referencia y para generar una señal de error si la suma es mayor que un valor umbral de referencia, y/o para comprobar la suma de los valores de intervalo de tiempo y para generar una señal de error si la suma es mayor que un valor umbral de referencia.

5 En la realización de los dibujos adjuntos, el aparato médico de la invención es una máquina de tratamiento de sangre extracorpóreo; en este caso, el parámetro variable en el tiempo puede ser cualquier parámetro que el usuario pueda desear ajustar a valores que varían en el transcurso de la sesión de tratamiento de diálisis. Por ejemplo, a modo de ejemplo no limitativo, un parámetro variable en el tiempo podría ser uno de los siguientes:

temperatura del líquido de diálisis,

10 conductividad del líquido de diálisis,

concentración de electrolitos del líquido de diálisis,

temperatura de la disolución de sustitución,

conductividad de la disolución de sustitución,

concentración de electrolitos de la disolución de sustitución,

15 velocidad de flujo del líquido de diálisis,

velocidad de flujo del líquido agotado,

velocidad de flujo de la disolución de sustitución,

velocidad de flujo de la sangre en uno de dichos tubos,

tasa de ultrafiltración a través de la membrana semipermeable,

20 tasa de pérdida de peso neta,

pérdida de peso neta durante un intervalo de tiempo,

temperatura de una disolución de infusión de medicamento,

concentración de medicamento de una disolución de infusión de medicamento,

velocidad de flujo de una disolución de infusión de medicamento.

- 25 En la realización mostrada en las figuras adjuntas, el parámetro variable en el tiempo es la tasa de pérdida de peso neta (que en hemodiálisis pura sin infusión corresponde a la tasa de ultrafiltración) y el valor del factor de discriminación es la pérdida de peso total que ha de lograrse al final del tiempo de tratamiento total. El sistema de control se programa entonces para recibir el valor de la pérdida de peso total como factor de discriminación y un tiempo de tratamiento total, y para calcular un perfil para dicho parámetro variable en el tiempo como una función de dicho pluralidad de valor de refe-
- 30 rencia del perfil de conformación, de dicho valor del factor de discriminación y del tiempo de tratamiento. En la práctica, el perfil de conformación puede almacenarse como una pluralidad de pares en la que cada par incluye un valor de referencia de perfil de conformación y un valor de intervalo de tiempo que representa el periodo de tiempo durante el cual se aplica el valor de referencia. Se representan los valores de referencia como fracción de la pérdida de peso total, mientras que cada valor de intervalo de tiempo se representa o bien como fracción del tiempo de tratamiento total o bien co-
- 35 mo intervalo de tiempo real prefijado. Según una realización los valores de referencia de perfil de conformación pueden almacenarse como porcentajes de la pérdida de peso total y los valores de intervalo de tiempo del perfil de conformación como porcentajes del tiempo de tratamiento total. En este caso, el perfil variable en el tiempo se calcularía partiendo de los pares de perfiles de conformación y multiplicando cada valor de referencia del par por el valor de peso total y multiplicando cada valor de intervalo de tiempo por el tiempo de tratamiento total obteniendo de ese modo una plurali-
- 40 dad de pares que definen el perfil variable en el tiempo.

Por ejemplo, el sistema de control puede programarse para almacenar una pluralidad de perfiles de conformación para formar una biblioteca de perfiles de conformación; haciendo referencia a la realización de la figura 8, en la que una interfaz de usuario de aparato de tratamiento de sangre tiene una pantalla táctil, cada perfil de conformación puede seleccionarse mediante una indicación 51 sensible al tacto correspondiente, que es básicamente análoga a las indicaciones

45 44 pero para el hecho de que la máquina está en modo de configuración. En la práctica, el sistema de control permite la selección de la pérdida de peso total y del tiempo de tratamiento total por medio de una unidad de introducción de datos. Se le permitiría entonces al operario seleccionar a partir de la biblioteca uno cualquiera de los perfiles de conformación. Una vez completada la selección del tiempo de tratamiento total, la pérdida de peso total y el perfil de conformación, entonces el sistema de control determina la pluralidad de pares que representan el perfil del parámetro variable en el tiem-

po (incluyendo cada par un valor de tasa de pérdida de peso y el valor de intervalo de tiempo real correspondiente durante el cual la tasa de pérdida de peso es constante) multiplicando los valores de intervalo de tiempo por el valor de tiempo de tratamiento total para obtener intervalos de tiempo reales y multiplicando los valores de referencia de perfil de conformación por el valor de la pérdida de peso total dividido entre el intervalo de tiempo real respectivo. Una vez que 5 se calculan los pares, el sistema de control puede visualizar el perfil 52 de tasa de pérdida de peso variable en el tiempo

- Un ejemplo no limitativo sencillo puede ser el siguiente: el valor de discriminación puede ser, por ejemplo, igual a 10 kg (pérdida de peso global), el tiempo de tratamiento total puede ajustarse en 3 horas y el perfil de conformación seleccionado podría caracterizarse mediante 3 los valores de referencia que tienen los siguientes valores del 10%, el 40%, el 10 50% (expresados como porcentajes de la pérdida de peso total) y 3 intervalos de tiempo correspondientes de 1 hora ca-
- da uno (que podrían expresarse alternativamente en cuanto al porcentaje como el 33%, el 33% y el 33%).

Cada valor del perfil variable en el tiempo (perfil de tasa de pérdida de peso) se calcularía multiplicando cada valor en porcentaje por el valor del valor de discriminación obteniendo así 1 kg, 4 kg y 5 kg y luego dividiendo cada uno de estos valores entre el intervalo de tiempo de relevancia respectivo. El perfil variable en el tiempo se caracterizaría entonces

- 15 por un primer escalón de 1 kh/hora para la primera hora, por un segundo escalón de 4 kg/hora para la segunda hora y por un tercer escalón de 5 kg/hora para la tercera hora. Alternativamente, en el caso de que la máquina esté programada para funcionar con intervalos de tiempo prefijados, el sistema de control puede programarse para permitir la selección a partir de la biblioteca de uno cualquiera de los perfiles de conformación almacenados y permitir la selección de la pérdida de peso total. Entonces cada par del perfil de parámetro variable en el tiempo real (definido como valor de tasa
- 20 de pérdida de peso y el valor de intervalo de tiempo real prefijado correspondiente durante el cual la tasa de pérdida de peso es constante) se calcularía multiplicando los valores de referencia de perfil de conformación por el valor de la pérdida de peso total y dividido entre el intervalo de tiempo real prefijado respectivo.

Obsérvese que según esta realización, el sistema de control de máquina está programado de manera que durante el modo de configuración de la máquina el operario tiene que seleccionar en primer lugar o poner a disposición del sistema 25 de control la pérdida de peso total y el tiempo de tratamiento total antes de que se le permita acceso a la selección del perfil de conformación deseado. En caso de usar una pantalla táctil, entonces la selección de un perfil se realiza tocando la zona de selección de indicación respectiva. Por tanto en caso de que la pérdida de peso total y/o el tiempo de tratamiento total no estén disponibles para el sistema de control dichas indicaciones sensibles al tacto o bien se conmutan a un estado en el que están deshabilitadas y no son sensibles al tacto o bien simplemente no se visualizan en absoluto.

30

en una zona 53 de la pantalla.

Según una alternativa adicional particularmente adecuada para tratamientos de cuidado intensivo en los que con frecuencia se desconoce el tiempo de tratamiento y la tasa de pérdida de peso promedio (o la pérdida de peso que ha de alcanzarse a lo largo de un intervalo de tiempo de referencia) es el principal parámetro introducido por el usuario, los valores de los perfiles de referencia pueden almacenarse como porcentajes de dicha tasa de pérdida de peso promedio

- 35 y los intervalos de tiempo almacenarse como valores prefijados: en este caso la máquina calcula el perfil multiplicando cada valor de referencia por la tasa de pérdida de peso (proporcionando esto un perfil de tasas de pérdida de peso aplicable durante un tiempo de tratamiento prefijado); mientras se realiza el tratamiento, el sistema de control aplica de manera cíclica y continua el perfil tantas veces como sea necesario.
- En el modo de configuración el sistema de control permite que el usuario modifique el perfil real del parámetro variable 40 en el tiempo. La modificación del perfil es similar a la modificación de los perfiles de conformación en el modo de configuración inicial: obsérvese sin embargo que la modificación del perfil real en el modo de configuración se diferencia de la modificación de los perfiles de conformación durante la configuración inicial de la máquina, en que los perfiles en este caso no se describen en términos de porcentajes, sino en términos de sus valores reales calculados usando los valores totales de pérdida de peso y tiempo de tratamiento introducidos.
- 45 Con el fin de acceder a la modificación el usuario debe pulsar la indicación 54 "editar perfil seleccionado" de la figura 8 y después acceder a la pantalla o ventana 55 de la figura 9 que es muy similar a la ventana 41. Una vez que se han modificado los valores del perfil, el sistema de control permite almacenar el nuevo perfil de conformación si la suma de los valores de referencia del mismo y la suma de los valores de intervalo de tiempo no superan el tiempo de tratamiento total y la pérdida de peso total. La realización de las figuras 8 y 9, la modificación del perfil comprende visualizar una re-
- 50 presentación 56 gráfica de dicho perfil (en forma de tabla y/o de gráfico) y visualizar las siguientes indicaciones (que en caso de una pantalla táctil son botones o zonas sensibles al tacto): una primera indicación 57 que permite seleccionar uno de dicha pluralidad de pares del perfil de conformación, una segunda indicación 58 que permite modificar el valor de intervalo de tiempo del par seleccionado, una tercera indicación 59 que permite modificar el valor de referencia del par seleccionado y una cuarta indicación 60 para conmutar dicho tercer valor entre dos estados que representan si el par
- 55 respectivo está asociado con una etapa de ultrafiltración pura o no. La selección de dichas indicaciones puede recurrir a una ventana emergente respectiva que permite que el usuario introduzca los nuevos valores deseados como en el modo de configuración inicial para los perfiles de conformación.

En caso de que el usuario desee crear un perfil nuevo el sistema de control también puede programarse para permitir la introducción de una pluralidad de valores de referencia y valores de intervalo de tiempo correspondientes del nuevo per-

fil. De nuevo, el nuevo perfil sólo puede almacenarse en la biblioteca de perfiles después de verificar si la suma de los valores de referencia y la suma de los valores de intervalo de tiempo no superan valores umbral respectivos y se transforman, antes de almacenarse, en valores normalizados dividiendo los valores absolutos de tasa de pérdida de peso e intervalo de tiempo entre el tiempo de tratamiento total y la pérdida de peso total para generar un perfil de conformación.

5 Una vez que el usuario ha seleccionado el perfil para su uso durante el tratamiento (o bien usando perfiles de conformación previamente almacenados o bien creando un nuevo perfil tal como se indicó anteriormente), el usuario puede activar el tratamiento de diálisis.

Alternativamente el usuario puede iniciar el tratamiento sin seleccionar ningún perfil, por ejemplo, sin calcular un perfil de tasa de pérdida de peso. En este caso el aparato realiza el tratamiento a una tasa de pérdida de peso constante, que 10 puede ser o bien un valor por defecto o bien un valor ajustado por el operario. Incluso cuando el tratamiento comienza a una tasa de pérdida de peso constante, el sistema de control todavía puede programarse para permitir seleccionar un perfil de conformación tras iniciar el tratamiento, calculando el perfil de la tasa de pérdida de peso neta usando:

- como tiempo de tratamiento total, el tiempo de tratamiento total introducido en el inicio del tratamiento menos el tiempo de tratamiento transcurrido y

15 - como pérdida de peso total, la pérdida de peso total introducida en el inicio del tratamiento menos el peso de fluido ya retirado.

Por otro lado, en caso de que el tratamiento se inicie con un perfil de conformación determinado seleccionado, y el operario desee modificar el tiempo de tratamiento total y/o la pérdida de peso total en el transcurso de la sesión de tratamiento, entonces también puede programarse el sistema de control para permitir la modificación del tiempo de trata-20 miento total y/o la pérdida de peso total mientras el tratamiento está en curso. En el caso de que se cambie el tiempo de tratamiento total el sistema de control recalcula los datos de perfil de tasa de pérdida de peso usando el perfil de conformación seleccionado y el nuevo tiempo de tratamiento, teniendo en cuenta la cantidad de tiempo que ya ha transcurrido desde el inicio del tratamiento. En el caso de que se cambie la pérdida de peso total el sistema de control está programado para recalcular los datos de perfil de tasa de pérdida de peso usando el perfil de conformación seleccionado y

25 la nueva pérdida de peso, teniendo en cuenta la cantidad de fluido que ya se ha retirado desde el inicio del tratamiento.

Adicionalmente, en caso de que un operario desee desactivar durante el tratamiento un perfil de tasa de pérdida de peso previamente activado, el sistema de control está programado para el ajuste de la tasa de pérdida de peso neta a un valor constante igual a la diferencia (pérdida de peso total objetivo – fluido ya retirado) dividida entre el tiempo que queda en el tratamiento.

- 30 Una característica preferida adicional de la invención consiste en que el sistema de control está programado para iniciar un procedimiento de compensación de errores si no puede alcanzarse la pérdida de peso total ajustada usando el perfil de tasa de pérdida de peso ajustado; el procedimiento de compensación es útil, por ejemplo, cuando la máquina no ha alcanzado en realidad la pérdida de peso que esperaba el operario con el perfil ajustado (esto puede suceder en caso de funcionamiento erróneo, por ejemplo). El procedimiento de compensación también es útil si el usuario modifica en el
- 35 transcurso del tratamiento la pérdida de peso y/o el tiempo de tratamiento deseados de una manera con la que no puede cumplir el perfil ajustado. El procedimiento de compensación, que puede iniciarse por el operario o iniciarse automáticamente por el sistema de control, comprende las siguientes etapas:

- computar un déficit de pérdida de peso como cantidad adicional de fluido que se retirará para cumplir con la pérdida de peso total ajustada,

40 - añadir el déficit de pérdida de peso de manera proporcional a los escalones restantes en el perfil escalonado controla la tasa de pérdida de peso según el nuevo perfil

Con el fin de evitar que el perfil de tasa de pérdida de peso calculado presente valores de tasa de pérdida de peso que no son aceptables para un paciente o usuario específico, el sistema de control está programado para comparar cada valor del perfil de tasa de pérdida de peso con un umbral aceptable comprobando si todos los escalones del perfil de 45 tasa de pérdida de peso son superiores o iguales al valor de UF permitido mínimo y si todos los escalones del perfil de ultrafiltración son inferiores a un valor de UF permitido máximo.

El sistema de control durante la configuración, o durante la diálisis, o durante la compensación, sólo permite almacenar y ejecutar un perfil si se pasa de manera positiva la comprobación anterior.

A continuación en el presente documento se describe una posible realización y funcionamiento del aparato durante la 50 configuración, con ayuda del diagrama de flujo mostrado en las figuras 10 y 11.

Como primera etapa 100, el usuario inserta el tiempo de tratamiento total de diálisis (T) y la pérdida de peso total (TWL). Con este fin, en la realización descrita en este caso, el usuario accionando las teclas 35 de navegación puede acceder a la pantalla de la figura 12 e introducir TWL y T usando los botones 61 y 62 táctiles. En esta realización el sistema de control no puede crear un perfil de tasa de pérdida de peso real sin el perfil de conformación seleccionado y los valores 55 de TWL y T. El usuario debe introducir T y TWL con el fin de hacer que esté disponible el botón 63 de selección de perfil

que está mostrando dos tipos seleccionables de parámetros: sodio o UF (tasa de pérdida de peso). El usuario pulsa el botón 63 y entra en la pantalla de la figura 8 en la que tiene que seleccionar el perfil deseado (etapa 101 en el diagrama de flujo de las figuras 10 y 11) y el sistema de control puede calcular entonces un perfil real, usando los porcentajes del perfil de conformación, T y TWL (etapa 102).

- 5 La conversión de porcentaje a valores reales habitualmente introduce pocos "errores" debido al redondeo numérico. Una rutina en el sistema de control corrige estos pocos errores de tiempo y errores de TWL extendiendo linealmente (es decir, dividiendo el error entre el número de escalones y añadiendo/restando por igual el error dividido a cada valor real) los errores residuales (etapa 103).
- Tal como se mencionó, la tasa de pérdida de peso (UFR) representada por el perfil de tasa de pérdida de peso real de-10 be, en cada escalón de tiempo, ser superior-igual a un mínimo (MinUFR) e inferior-igual a un máximo (MaxUFR). El sistema de control inicia por tanto una rutina (etapa 104 en la figura 10) que comprueba si hay puntos en el perfil fuera del intervalo [MinUFR, MaxUFR]. Si todo el perfil está dentro de este intervalo, el sistema de control lo visualiza y el usuario puede confirmarlo (etapas 105 y 106 en la figura 11). Si la rutina encuentra puntos fuera del intervalo, recorta los puntos (etapa 107 en la figura 11): esto significa que un valor inferior a MinUFR se ajusta a MinUFR y un valor superior a 15 MaxUFR se ajusta a MaxUFR (véase por ejemplo la figura 9 en la que tasas de pérdida de peso mayores que 4 kg/h se
- ajustan a 4 kg/h).

Si en la etapa 104 el sistema de control encuentra cualquier punto fuera del intervalo para recortar, el perfil resultante de la etapa 107 no corresponderá con la TWL. Por tanto el sistema de control inicia una rutina que intenta recuperar la TWL extendiendo la cantidad ResTWL = (TWL - integral de la curva resultante de la etapa 107): esto significa que la rutina 20 del sistema de control intenta añadir al perfil recortado la TWL que falta (etapa 108). Esto se realiza en tres etapas:

Extender la ResTWL de manera proporcional (es decir, de manera proporcional al valor real de cada escalón) impidiendo puntos fuera del intervalo; si ahora ResTWL = 0, el perfil es válido, si no

Extender la ResTWL restante de manera lineal (es decir, por igual) a lo largo del perfil evitando puntos fuera del intervalo; si ahora ResTWL = 0, el perfil es válido, si no

25 No hay ninguna posibilidad de extender la ResTWL impidiendo puntos fuera del intervalo y el sistema de control inicia entonces una rutina que "busca" de nuevo puntos fuera del intervalo. Si todo el perfil está en el intervalo válido, entonces puede confirmarse el perfil; si no se impide la confirmación y el usuario debe cambiar T y/o TWL.

A continuación en el presente documento se describe el funcionamiento de un aparato médico según una realización adicional de la invención haciendo referencia a la selección y después la modificación de perfiles de tasas de pérdida de 30 peso durante la configuración y durante el inicio posterior del funcionamiento del aparato para administrar un tratamiento de diálisis. La columna izquierda indica las acciones del operario y la columna derecha la reacción del aparato.

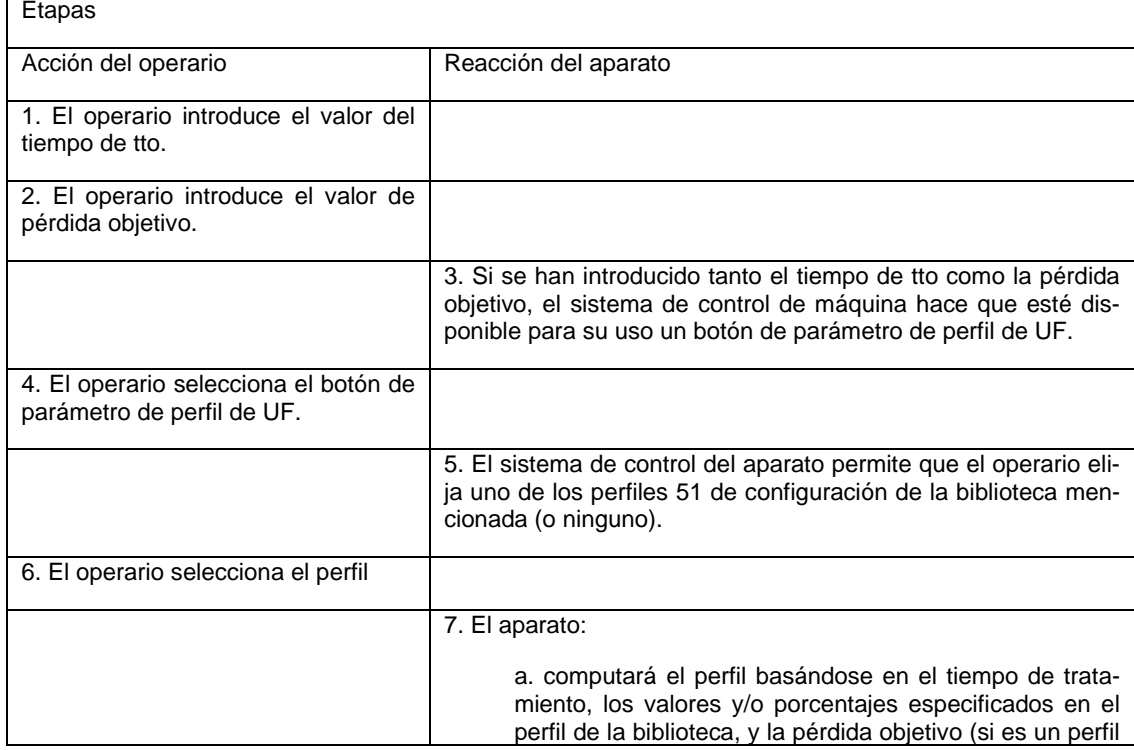

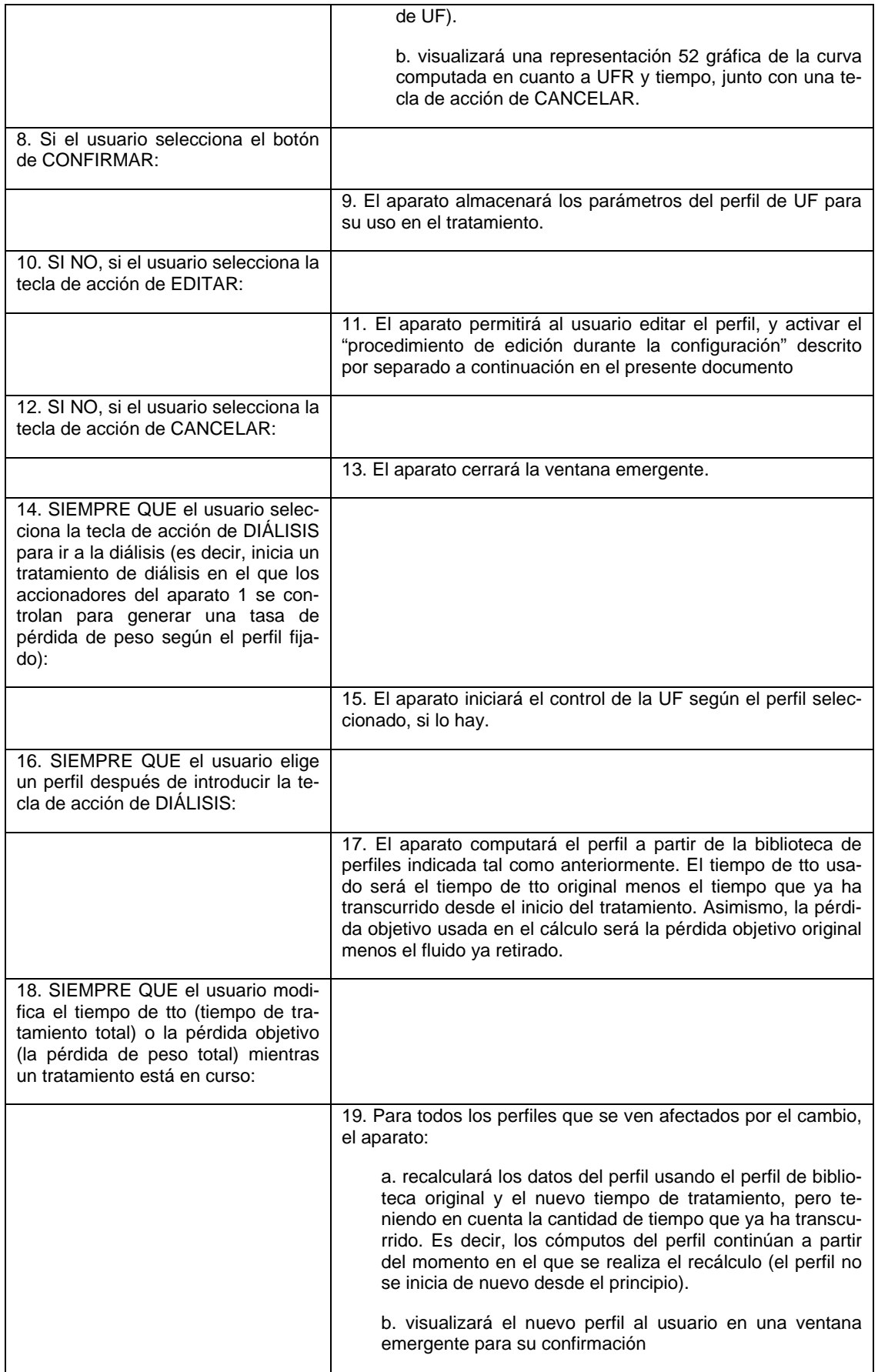

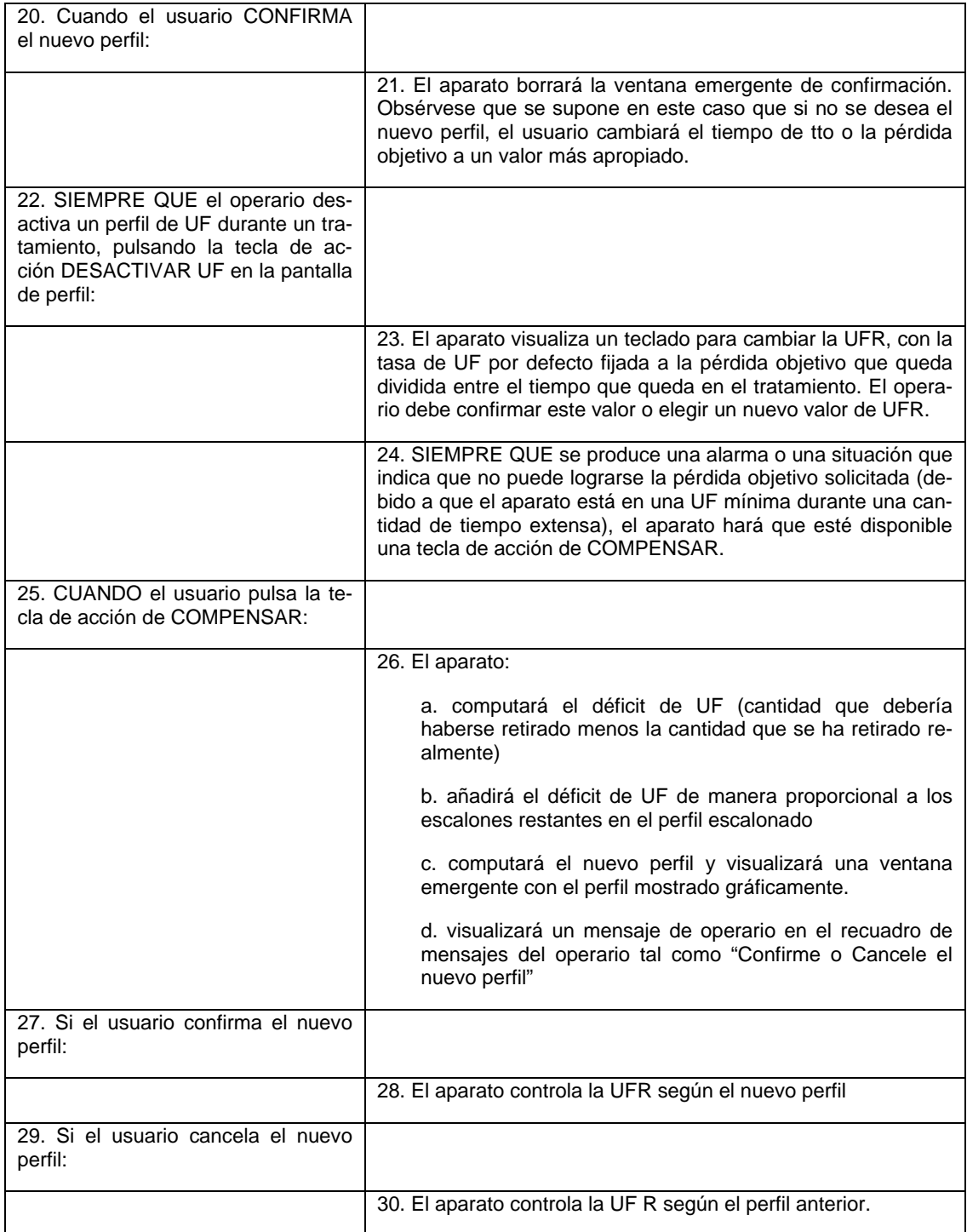

A continuación en el presente documento se describe el funcionamiento del aparato médico haciendo referencia al procedimiento de edición para la modificación de un perfil seleccionado durante la configuración o durante el funcionamiento del aparato (modo de diálisis). La columna izquierda indica las acciones del operario y la columna derecha la reacción 5 del aparato.

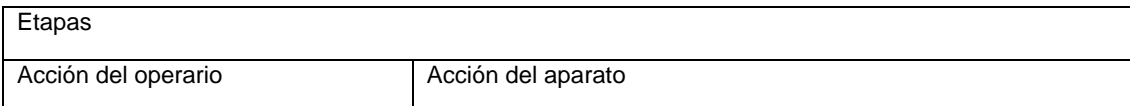

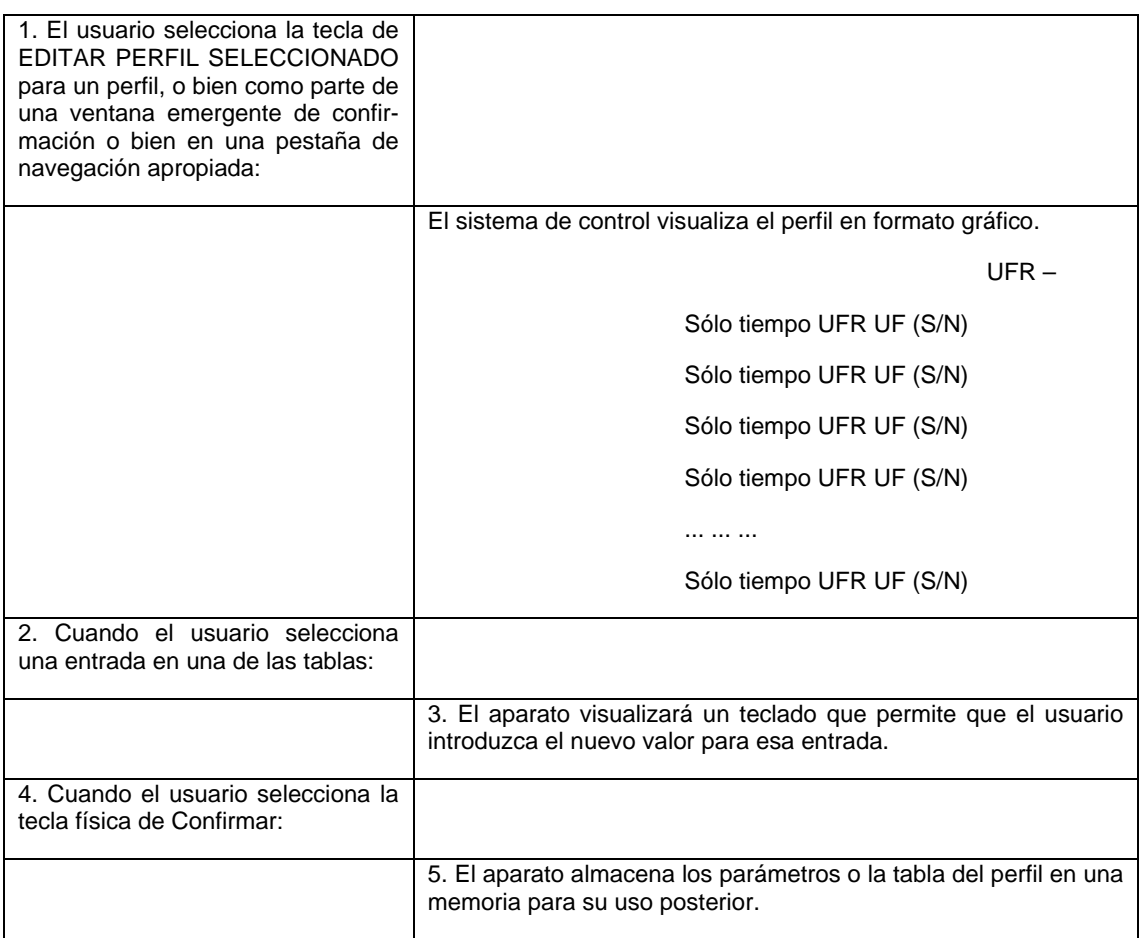

### Producto de programa de software

La invención también se refiere a un programa de software que comprende instrucciones que, cuando se ejecutan por el sistema de control principal del aparato 1 o de la interfaz de usuario, programan el sistema de control para ejecutar las 5 etapas del sistema de control que ya se han dado a conocer en el capítulo "interfaz de usuario" y por tanto no se repiten

en este caso.

\_\_\_\_\_\_\_\_\_\_\_\_\_\_\_\_\_\_\_\_\_

El programa de software puede almacenarse en cualquier soporte adecuado y después venderse por separado del aparato 1 médico. En la práctica el programa de software puede almacenarse en un soporte de grabación magnético (por ejemplo, un disco duro, un casete, un disquete, etcétera), o un soporte de grabación óptico (DVD o CD u otro), en una 10 señal portadora eléctrica o electromagnética (por ejemplo, si el programa se envía mediante una red) o en una memoria legible por ordenador (ROM, EPROM, RAM), u otro dispositivo de memoria de soporte conveniente y después asociarse

al sistema de control del aparato que, ejecutando el programa almacenado en dicho soporte, se programa entonces para hacer que esté disponible una interfaz de usuario que tiene las características descritas anteriormente.

#### REIVINDICACIONES

1. Aparato médico que comprende

al menos una interfaz (30) de usuario para permitir el ajuste de al menos un parámetro variable en el tiempo pertinente para el funcionamiento de dicho aparato o pertinente para un procedimiento que ha de realizarse por dicho 5 aparato, estando definido el parámetro variable en el tiempo por una pluralidad de diferentes valores de parámetro que tomará el parámetro durante el funcionamiento del aparato;

un sistema (18) de control para controlar el funcionamiento de dicho aparato médico, estando conectado el sistema de control a la interfaz de usuario y respondiendo a acciones por un usuario en dicha interfaz de usuario;

en el que el sistema de control está programado para:

10 almacenar una pluralidad de valores (39) de referencia que definen un perfil (38) de conformación,

almacenar el valor de al menos un factor de discriminación que se refiere al parámetro variable en el tiempo,

calcular cada uno de los valores de parámetro como función de un valor de referencia correspondiente del perfil de conformación y del valor de dicho factor de discriminación;

15 **caracterizado porque** cada uno de dichos valores de referencia se representa como fracción del valor del factor de discriminación, y **porque** el cálculo de cada valor de parámetro comprende la etapa de multiplicar cada valor (39) de referencia por el valor de dicho factor de discriminación.

2. Aparato según la reivindicación 1, en el que el sistema de control está programado para:

almacenar una pluralidad de perfiles (38) de conformación para formar una biblioteca de perfiles de confor-

20 mación,

nado.

permitir la selección a partir de la biblioteca de uno cualquiera de dichos perfiles de conformación,

calcular los valores de parámetro partiendo de los valores de referencia del perfil de conformación seleccio-

3. Aparato según la reivindicación 1, en el que dicho factor de discriminación es uno seleccionado en el grupo 25 que comprende:

una integral de los valores que el parámetro variable en el tiempo tomará a lo largo del tiempo de tratamiento;

un valor de partida que tomará el parámetro variable en el tiempo en el inicio del tiempo de tratamiento;

un valor intermedio que tomará el parámetro variable en el tiempo durante el tiempo de tratamiento;

un valor final que tomará el parámetro variable en el tiempo al final del tiempo de tratamiento;

30 un valor máximo que no rebasará el parámetro variable en el tiempo durante el tiempo de tratamiento;

un valor mínimo que no rebasará el parámetro variable en el tiempo durante el tiempo de tratamiento;

un promedio a lo largo del tiempo de tratamiento de los valores que el parámetro variable en el tiempo tomará durante el mismo tiempo de tratamiento;

4. Aparato según la reivindicación 3, en el que el sistema de control está programado para permitir que el usua-35 rio fije dicho valor del factor de discriminación.

5. Aparato según la reivindicación 1, en el que dicho perfil de conformación se almacena como una pluralidad de pares (39, 40), incluyendo cada par un valor de referencia de perfil de conformación y un valor de intervalo de tiempo.

6. Aparato según la reivindicación 5, cada valor (40) de intervalo de tiempo es uno seleccionado en el grupo que comprende:

40 una fracción del tiempo de tratamiento total,

un intervalo de tiempo prefijado.

7. Aparato según la reivindicación 6, en el que el sistema de control está programado para recibir dicho valor del factor de discriminación y un tiempo de tratamiento total, y para calcular un perfil para dicho parámetro variable en el

tiempo como función de los valores de dicha pluralidad de pares, de dicho valor del factor de discriminación y del tiempo de tratamiento.

8. Aparato según la reivindicación 7, en el que la etapa de calcular dicho perfil para dicho parámetro variable en el tiempo comprende las siguientes subetapas:

- 5 determinar cada uno de dicha pluralidad de valores de parámetro multiplicando cada valor de referencia por uno de los siguientes valores:
	- el valor del factor de discriminación dividido entre el valor de intervalo de tiempo,
	- el valor del factor de discriminación,

un valor proporcional al valor del factor de discriminación,

10 asociar a cada valor de parámetro el intervalo de tiempo real respectivo durante el cual el valor de parámetro permanece constante para formar un perfil de forma escalonada de dicho parámetro variable en el tiempo.

9. Aparato según la reivindicación 1, en el que el sistema de control está programado para comprobar la suma de los valores de referencia y para generar una señal de error si la suma es mayor que un valor umbral de referencia.

10. Aparato según la reivindicación 6, en el que el sistema de control está programado para comprobar la suma 15 de los valores de intervalo de tiempo y para generar una señal de error si la suma es mayor que un valor umbral de referencia.

11. Aparato según la reivindicación 1, siendo el aparato médico una máquina de tratamiento de sangre extracorpóreo que comprende:

un conducto (7) de líquido de tratamiento para proporcionar líquido de diálisis nuevo y/o disolución de sustitu-20 ción nueva,

al menos un conducto (8) de desechos para recibir líquido agotado,

una unidad (4) de tratamiento de sangre que tiene una primera cámara conectada al conducto de líquido de tratamiento y al conducto de desechos, y una segunda cámara conectada a un tubo de retirada de sangre y uno de retorno de sangre, estando separadas dichas cámaras primera y segunda por una membrana (6) semipermeable,

25 en el que el parámetro variable en el tiempo es al menos uno seleccionado en el grupo que comprende:

temperatura del líquido de diálisis,

conductividad del líquido de diálisis,

concentración de electrolitos del líquido de diálisis,

temperatura de la disolución de sustitución,

30 conductividad de la disolución de sustitución,

concentración de electrolitos de la disolución de sustitución,

velocidad de flujo del líquido de diálisis,

velocidad de flujo del líquido agotado,

velocidad de flujo de la disolución de sustitución,

35 velocidad de flujo de la sangre en uno de dichos tubos,

tasa de ultrafiltración a través de la membrana semipermeable,

tasa de pérdida de peso neta,

pérdida de peso neta durante un intervalo de tiempo,

temperatura de una disolución de infusión de medicamento,

- 40 concentración de medicamento de una disolución de infusión de medicamento,
	- velocidad de flujo de una disolución de infusión de medicamento.

12. Aparato según la reivindicación 11, en el que el parámetro variable en el tiempo es al menos uno seleccionado en el grupo que comprende:

tasa de pérdida de peso neta, y

pérdida de peso neta durante un intervalo de tiempo.

5 13. Aparato según la reivindicación 12, en el que el sistema de control está programado para recibir dicho valor del factor de discriminación y un tiempo de tratamiento total, y para calcular un perfil para dicho parámetro variable en el tiempo como función de dicha pluralidad de valores de referencia del perfil de conformación, de dicho valor del factor de discriminación y del tiempo de tratamiento.

14. Aparato según la reivindicación 13, en el que dicho valor del factor de discriminación es la pérdida de peso 10 total que ha de lograrse al final de dicho tiempo de tratamiento total.

15. Aparato según la reivindicación 14, en el que:

dicho perfil (38) de conformación se almacena como una pluralidad de pares (39, 40), incluyendo cada par un valor de referencia de perfil de conformación y un valor de intervalo de tiempo,

cada valor de referencia se representa como fracción de la pérdida de peso total,

- 15 cada valor de intervalo de tiempo se representa o bien como fracción del tiempo de tratamiento total o bien como intervalo de tiempo real prefijado.
	- 16. Aparato según la reivindicación 14, en el que el sistema de control está programado para:

almacenar una pluralidad de perfiles de conformación para formar una biblioteca de perfiles de conformación,

permitir la selección de la pérdida de peso total y del tiempo de tratamiento total que permite la selección a 20 partir de la biblioteca de uno cualquiera de dichos perfiles de conformación,

multiplicar los valores de referencia de perfil de conformación por el valor de la pérdida de peso total para obtener una pluralidad de partes de pérdida de peso real,

multiplicar los valores de intervalo de tiempo por el valor de tiempo de tratamiento total para obtener intervalos de tiempo reales,

- 25 asociar cada parte de pérdida de peso real con el intervalo de tiempo real respectivo durante el cual se logrará la parte de pérdida de peso real.
	- 17. Aparato según la reivindicación 14, en el que el sistema de control está programado para:

almacenar una pluralidad de perfiles de conformación para formar una biblioteca de perfiles de conformación,

permitir la selección de la pérdida de peso total y del tiempo de tratamiento total,

30 permitir la selección a partir de la biblioteca de uno cualquiera de dichos perfiles de conformación,

multiplicar los valores de intervalo de tiempo por el valor de tiempo de tratamiento total para obtener intervalos de tiempo reales,

multiplicar los valores de referencia de perfil de conformación por el valor de la pérdida de peso total y dividir entre el intervalo de tiempo real respectivo para obtener una pluralidad de pares que representan el perfil de dicho 35 parámetro variable en el tiempo, incluyendo cada par un valor de tasa de pérdida de peso y el valor de intervalo de tiempo real correspondiente durante el cual la tasa de pérdida de peso es constante.

18. Aparato según la reivindicación 14, en el que el sistema de control está programado para:

almacenar una pluralidad de perfiles de conformación para formar una biblioteca de perfiles de conformación,

permitir la selección a partir de la biblioteca de uno cualquiera de dichos perfiles de conformación,

40 permitir la selección de la pérdida de peso total,

multiplicar los valores de referencia de perfil de conformación por el valor de la pérdida de peso total y dividir entre el intervalo de tiempo real prefijado respectivo para obtener una pluralidad de pares que representan el perfil de dicho parámetro variable en el tiempo, incluyendo cada par un valor de tasa de pérdida de peso y el valor de intervalo de tiempo real prefijado correspondiente durante el cual la tasa de pérdida de peso es constante.

19. Aparato según la reivindicación 15, en el que el sistema de control está programado para asociar a cada par un tercer valor (43) que indica si el par respectivo se refiere o no a una etapa de tratamiento de ultrafiltración pura en la que el líquido agotado que fluye en el conducto de desechos es fluido corporal que procede sólo de la segunda cámara de la unidad de tratamiento mediante filtración a través de dicha membrana.

5 20. Aparato médico en particular según la reivindicación 11, que comprende al menos una interfaz (30) de usuario y un sistema (18) de control para controlar el funcionamiento de dicho aparato médico, estando conectado el sistema de control a la interfaz de usuario y respondiendo a acciones por un usuario en dicha interfaz de usuario;

en el que el sistema de control está programado para almacenar un perfil de conformación como una pluralidad de pares, incluyendo cada par un valor (39) de referencia de perfil de conformación y un valor (40) de intervalo de 10 tiempo respectivo,

siendo cada valor de intervalo de tiempo uno seleccionado en el grupo que comprende:

una fracción del tiempo de tratamiento total,

un intervalo de tiempo prefijado,

almacenándose cada valor de referencia como fracción de la pérdida de peso total que ha de retirarse por un 15 paciente durante dicho tiempo de tratamiento total.

21. Aparato según la reivindicación 20, en el que el sistema de control está programado para permitir el almacenamiento de una pluralidad de perfiles de conformación.

22. Aparato según la reivindicación 21, en el que el sistema de control está programado para almacenar hasta un número máximo prefijado de valores de intervalo de tiempo para cada perfil de conformación.

- 20 23. Aparato según la reivindicación 20, en el que el sistema de control está programado para asociar a cada par un tercer valor (43) que indica si el par respectivo se refiere o no a una etapa de tratamiento de ultrafiltración pura en la que el líquido agotado que fluye en el conducto de desechos es fluido corporal que procede sólo de la segunda cámara de la unidad de tratamiento mediante filtración a través de dicha membrana.
- 24. Aparato según una cualquiera de las reivindicaciones anteriores, en el que la interfaz de usuario incluye al 25 menos una pantalla (31) para visualizar una pluralidad de indicaciones (44) para permitir la selección del perfil de conformación, y

en el que, tras la selección del perfil de conformación, el sistema de control está programado para visualizar una representación gráfica del perfil (38) de conformación seleccionado al menos en una parte de dicha pantalla, siendo dicha representación gráfica al menos una seleccionada en el grupo que comprende:

30 - una representación cartesiana en la que se representan valores de referencia como porcentajes de la pérdida de peso total e intervalos de tiempo como porcentajes del tiempo de tratamiento total,

- una representación tabulada, en la que se representan valores de referencia como porcentajes de la pérdida de peso total e intervalos de tiempo como porcentajes del tiempo de tratamiento total.

25. Aparato según la reivindicación 11, en el que el parámetro variable en el tiempo es la tasa de pérdida de peso 35 neta, en el que el sistema de control está programado para iniciar un procedimiento de compensación de errores si la pérdida de peso total ajustada no puede alcanzarse usando el perfil de tasa de pérdida de peso ajustado, comprendiendo el procedimiento de compensación las siguientes etapas:

computar un déficit de UF como cantidad adicional de líquido que debe retirarse para cumplir con la pérdida de peso total ajustada,

40 añadir el déficit de UF de manera proporcional a los escalones restantes en el perfil escalonado controla la tasa de UF hasta según el nuevo perfil

26. Programa de software para el aparato médico según la reivindicación 1, que comprende instrucciones que, cuando se ejecutan, programan el sistema de control de dicho aparato médico para ejecutar las etapas según una cualquiera de las reivindicaciones anteriores 1 a 25.

45

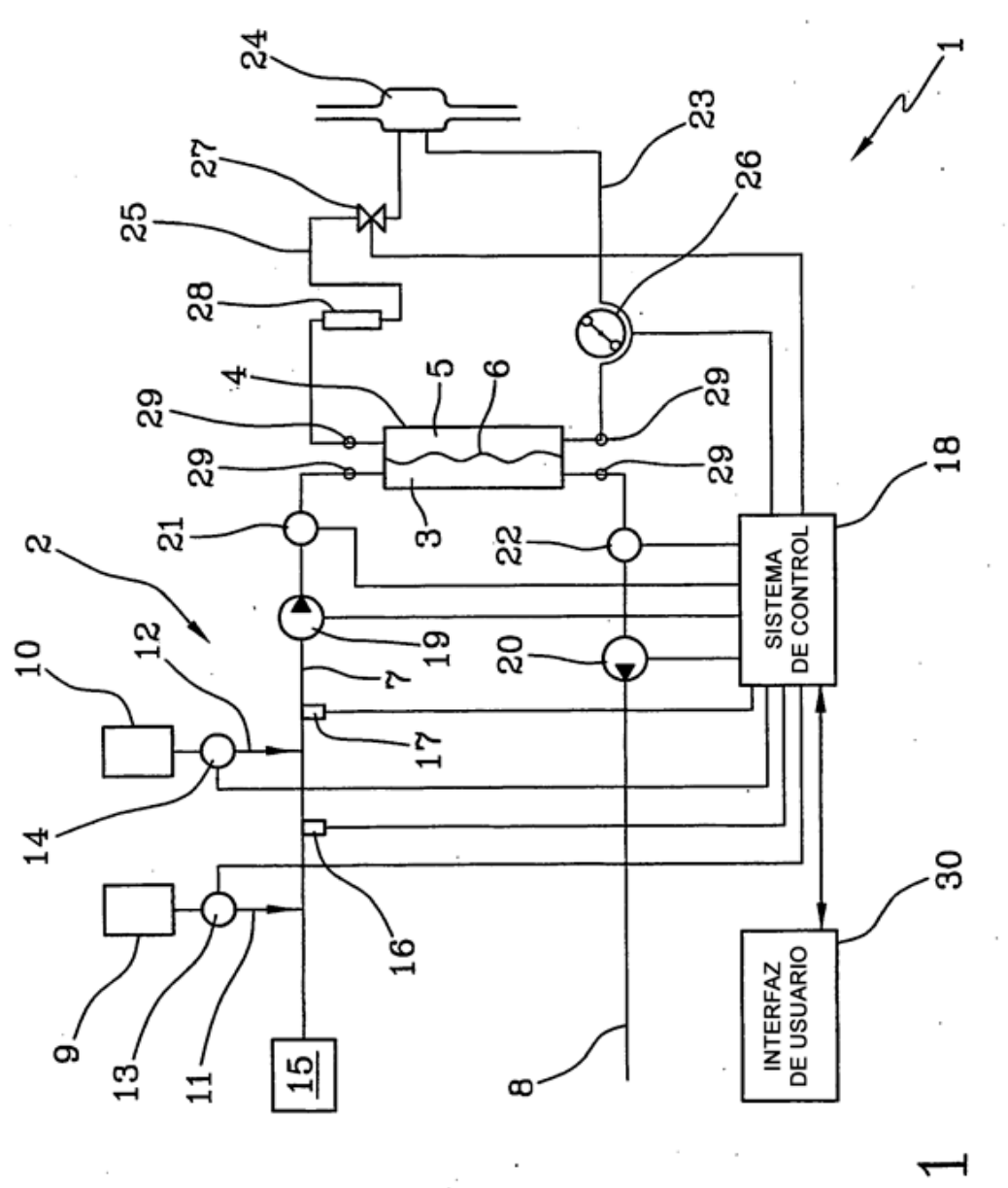

FIG

22

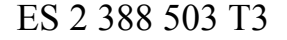

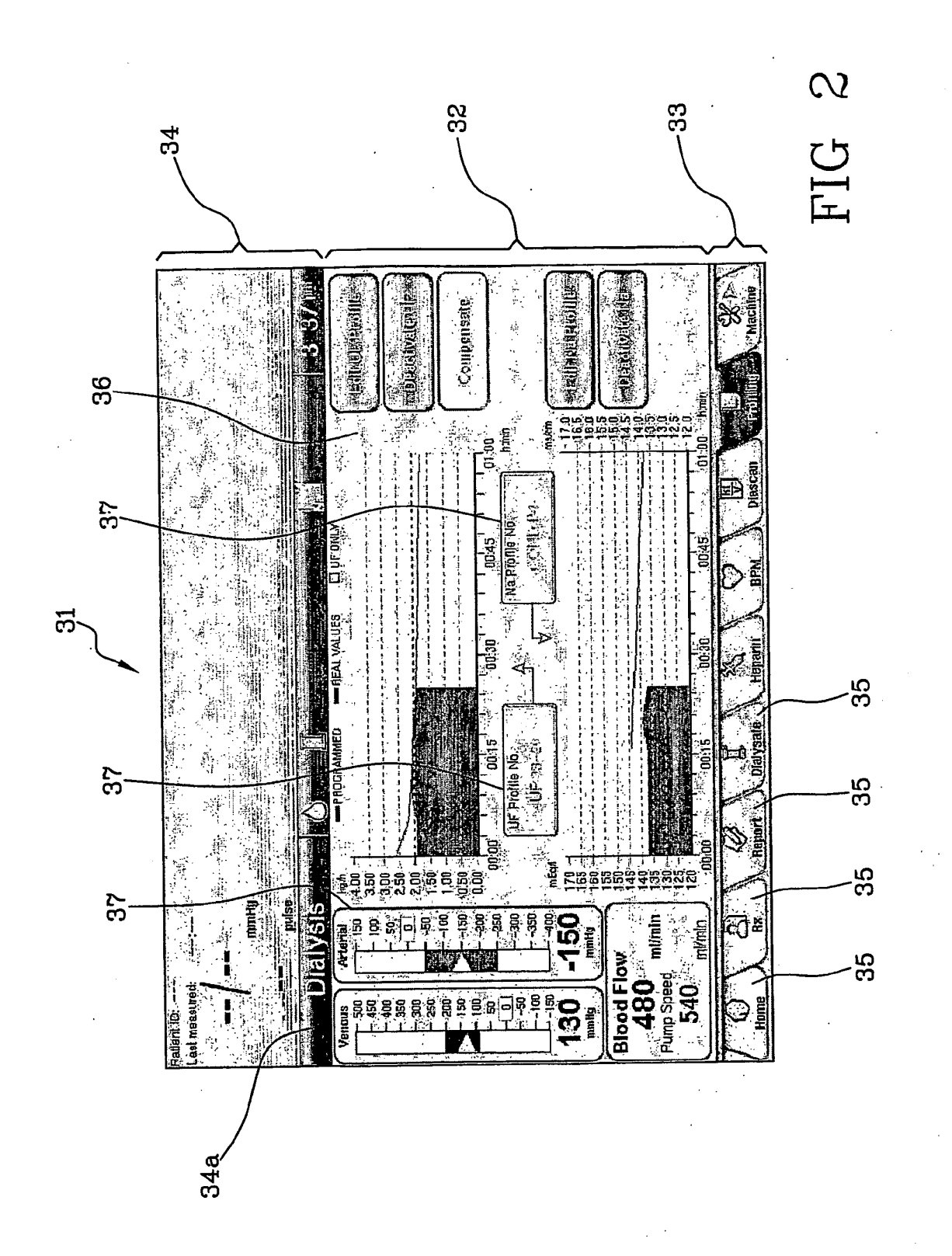

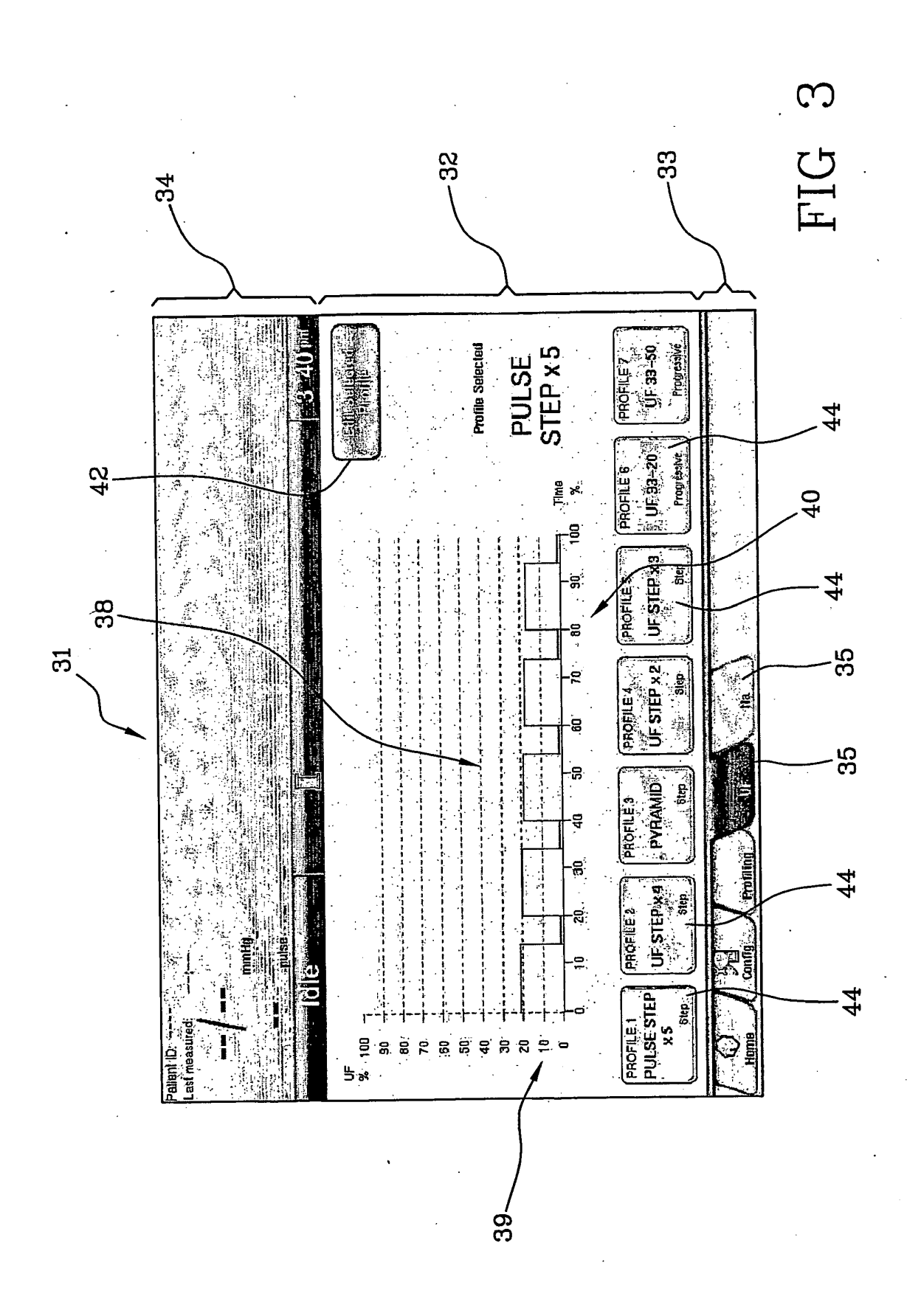

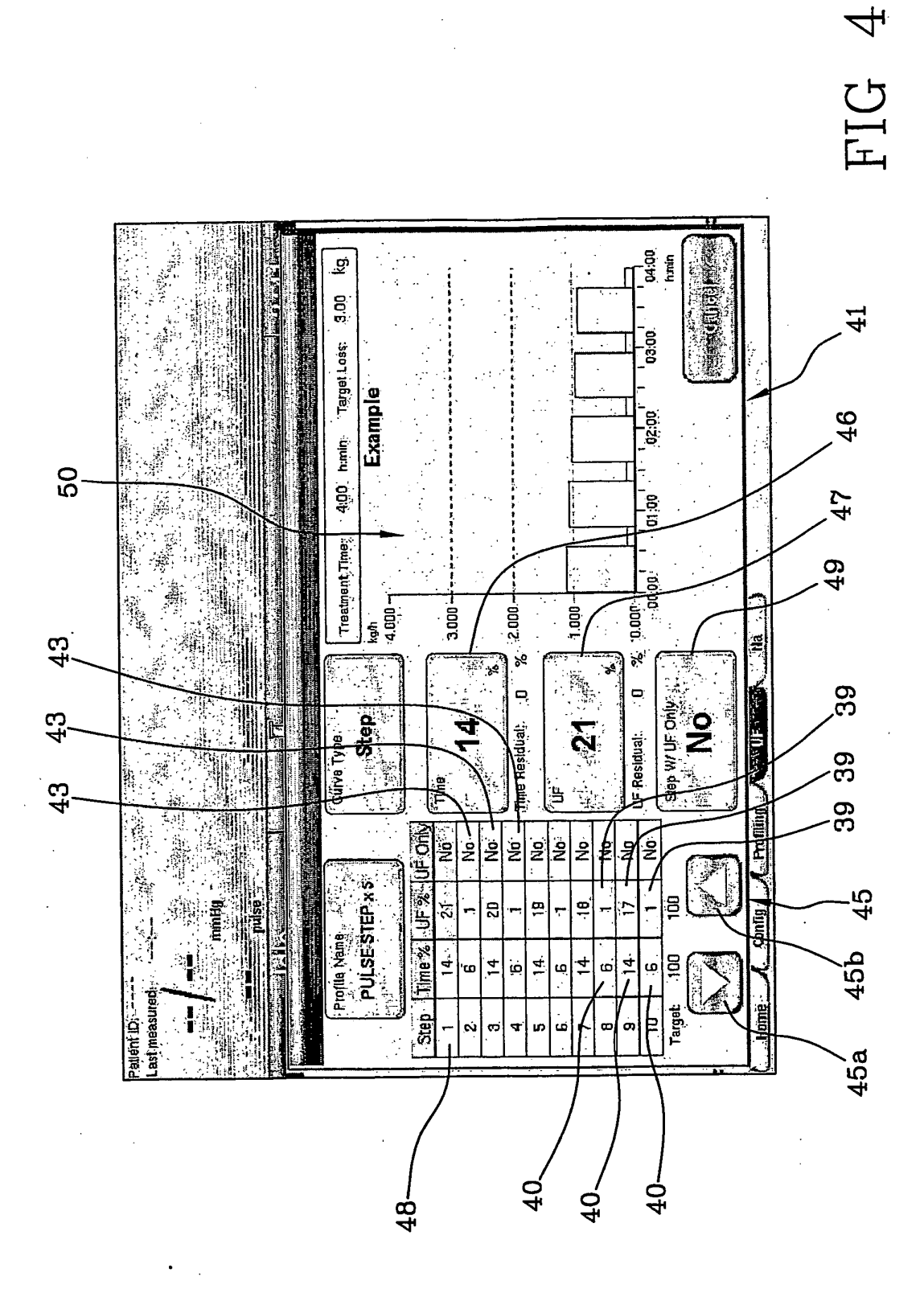

 $\bar{z}$ 

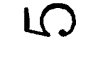

FIG 5

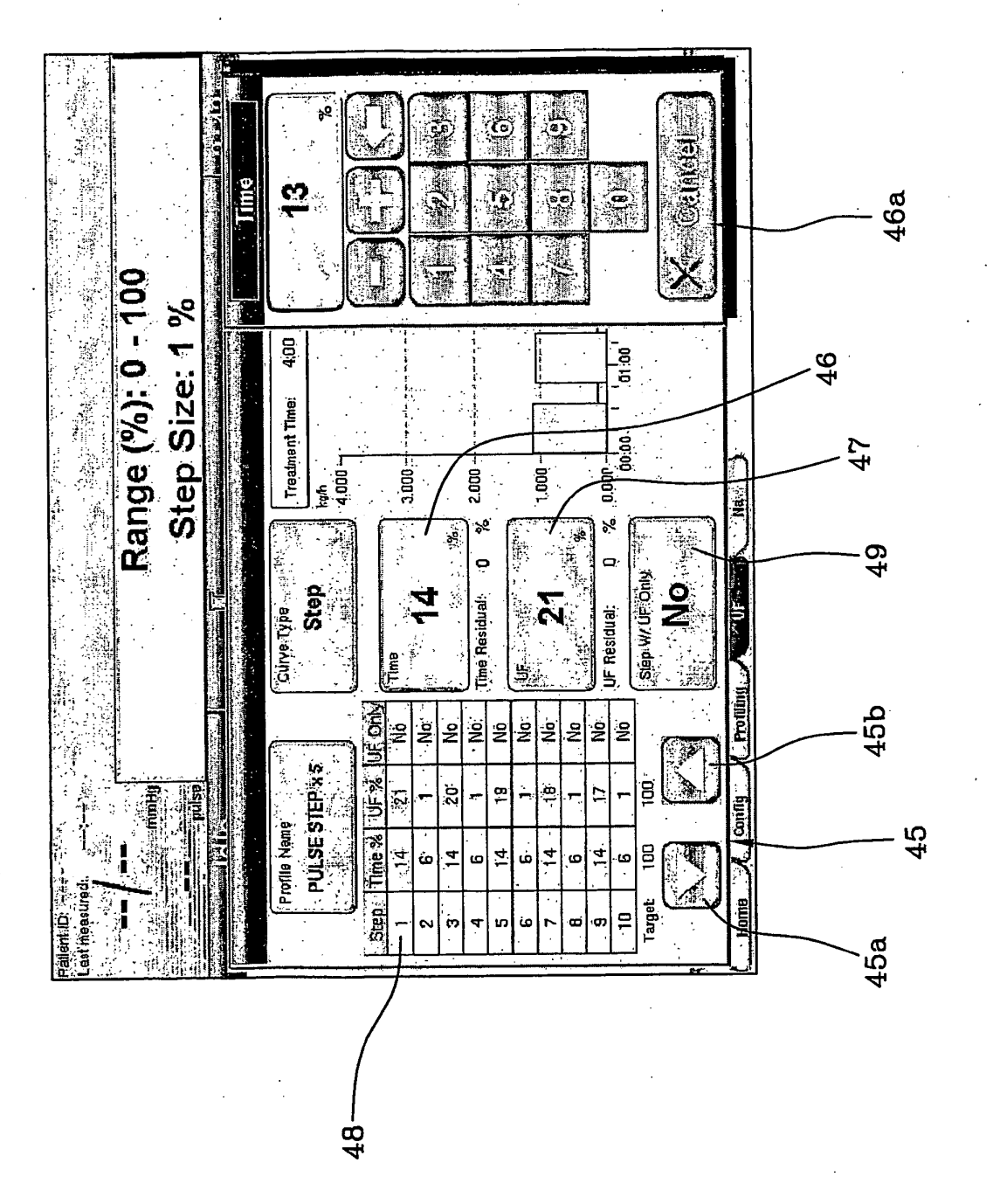

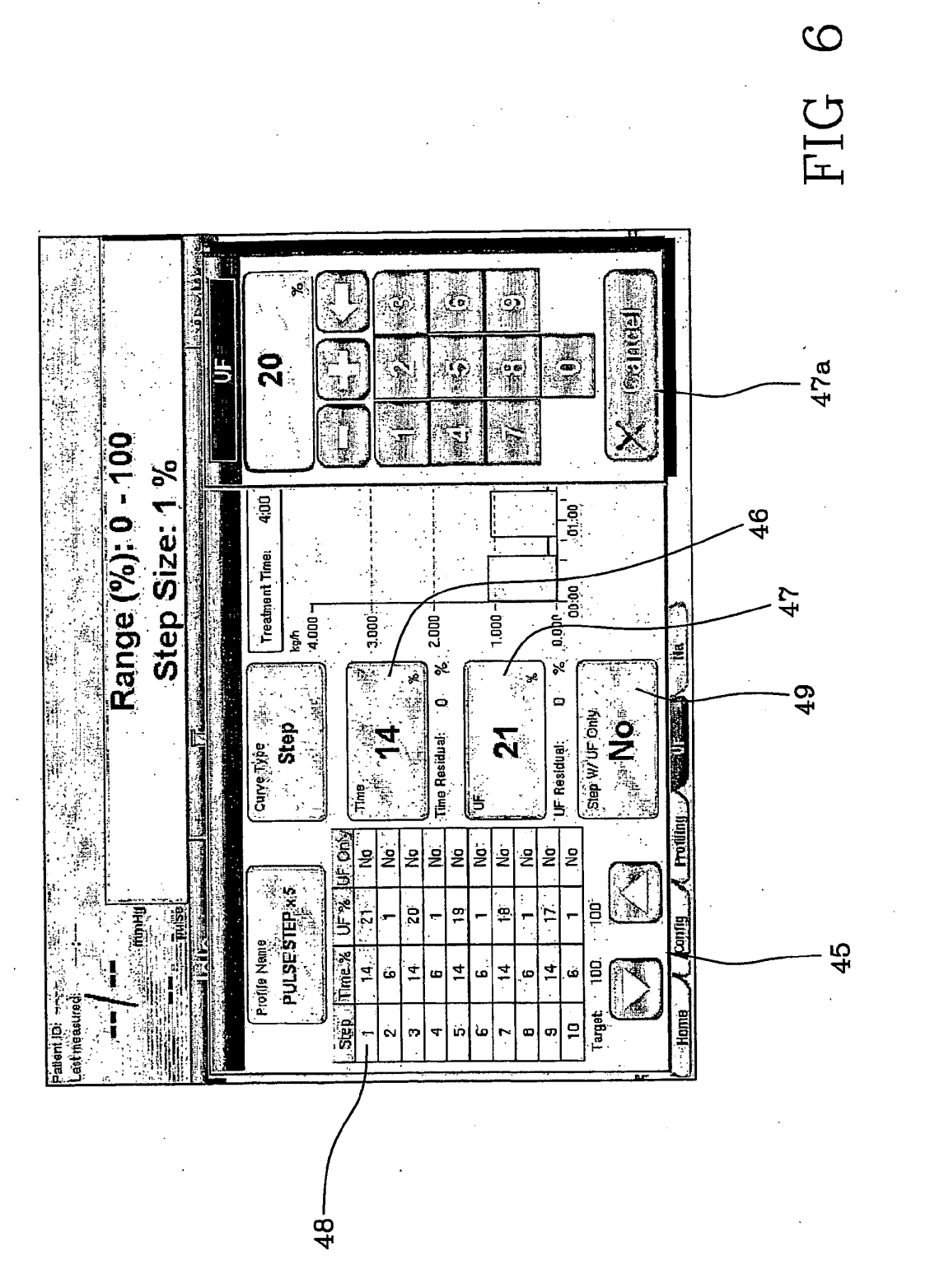

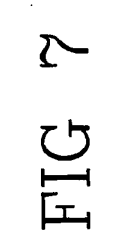

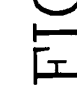

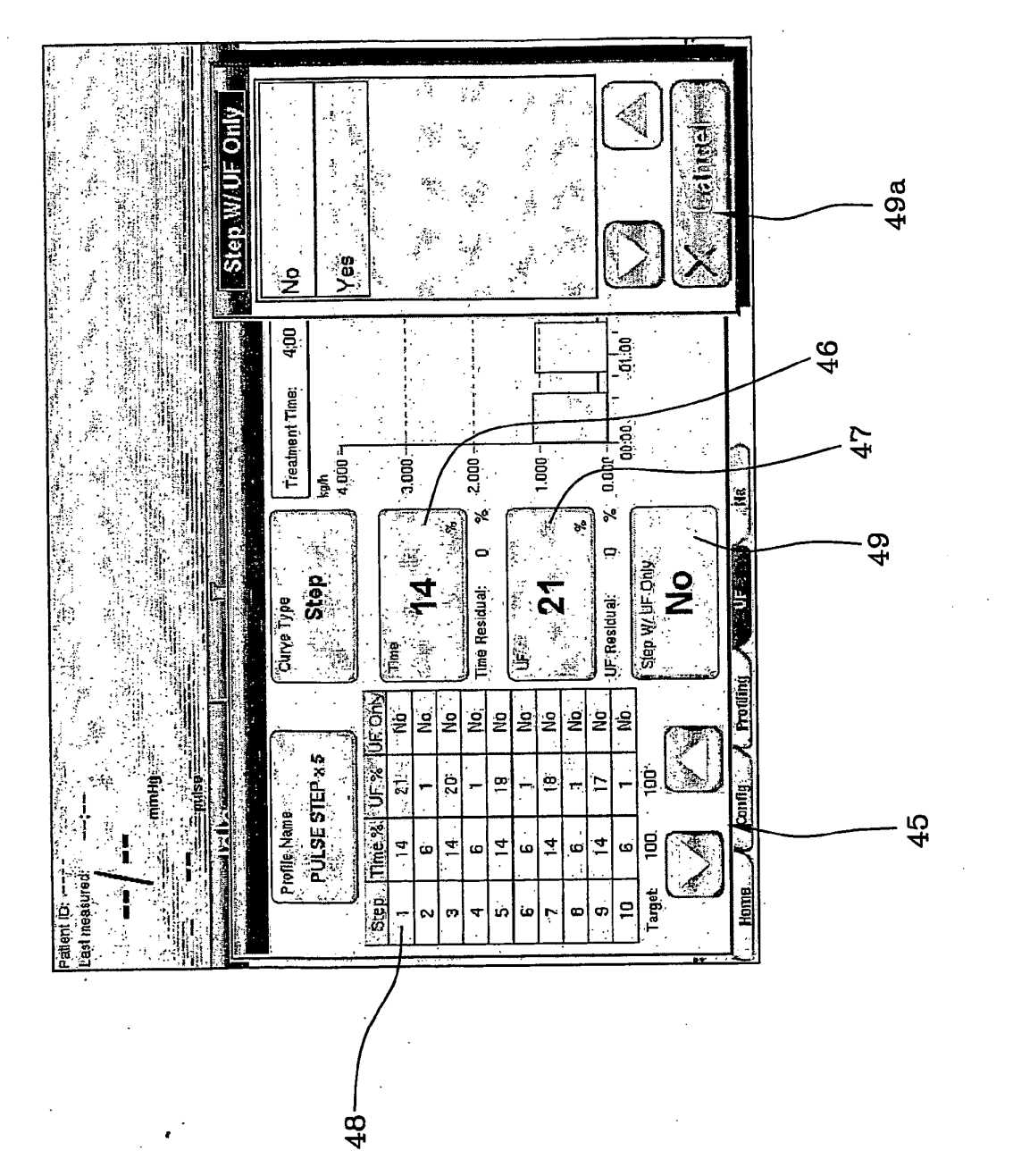

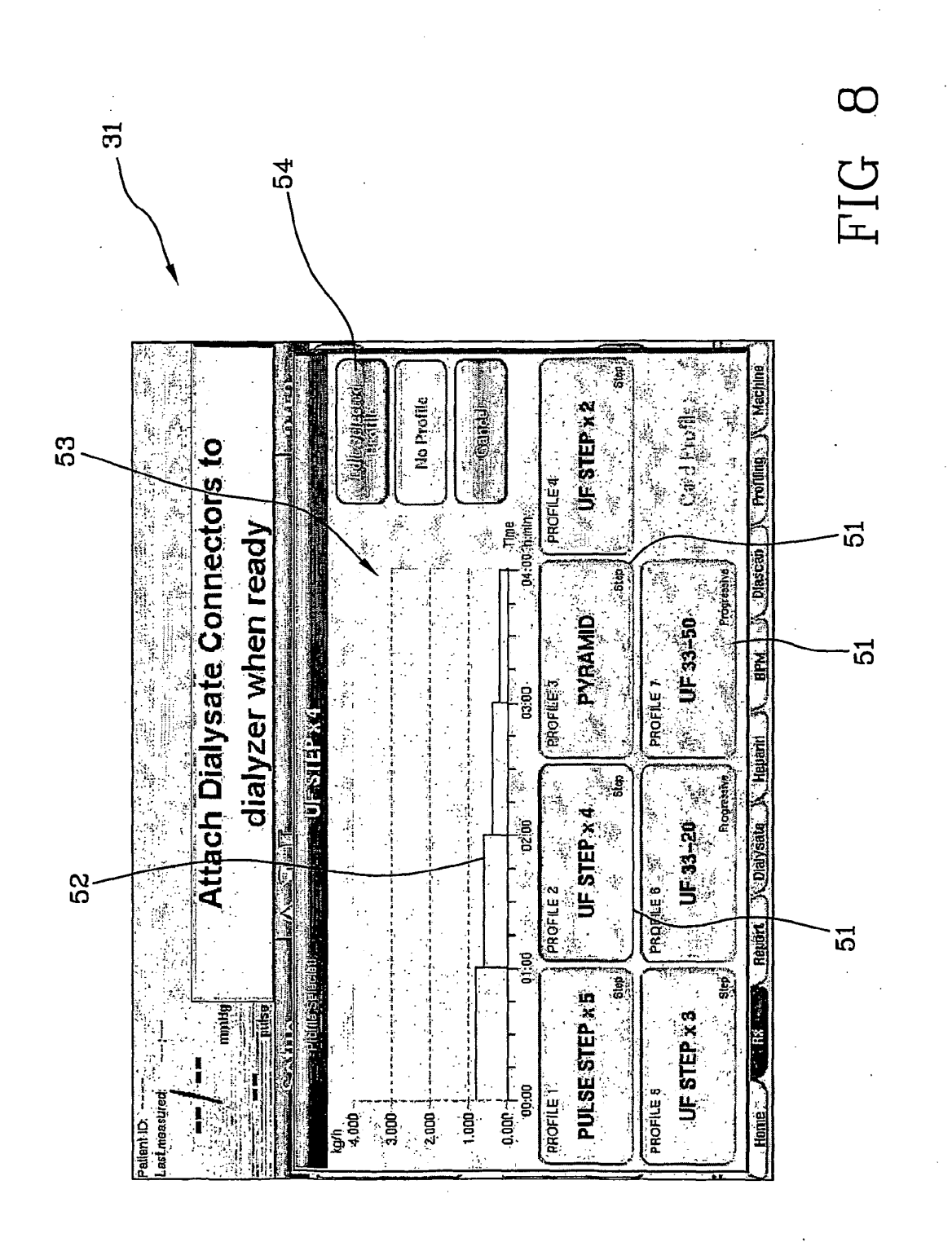

l,

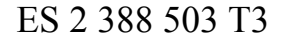

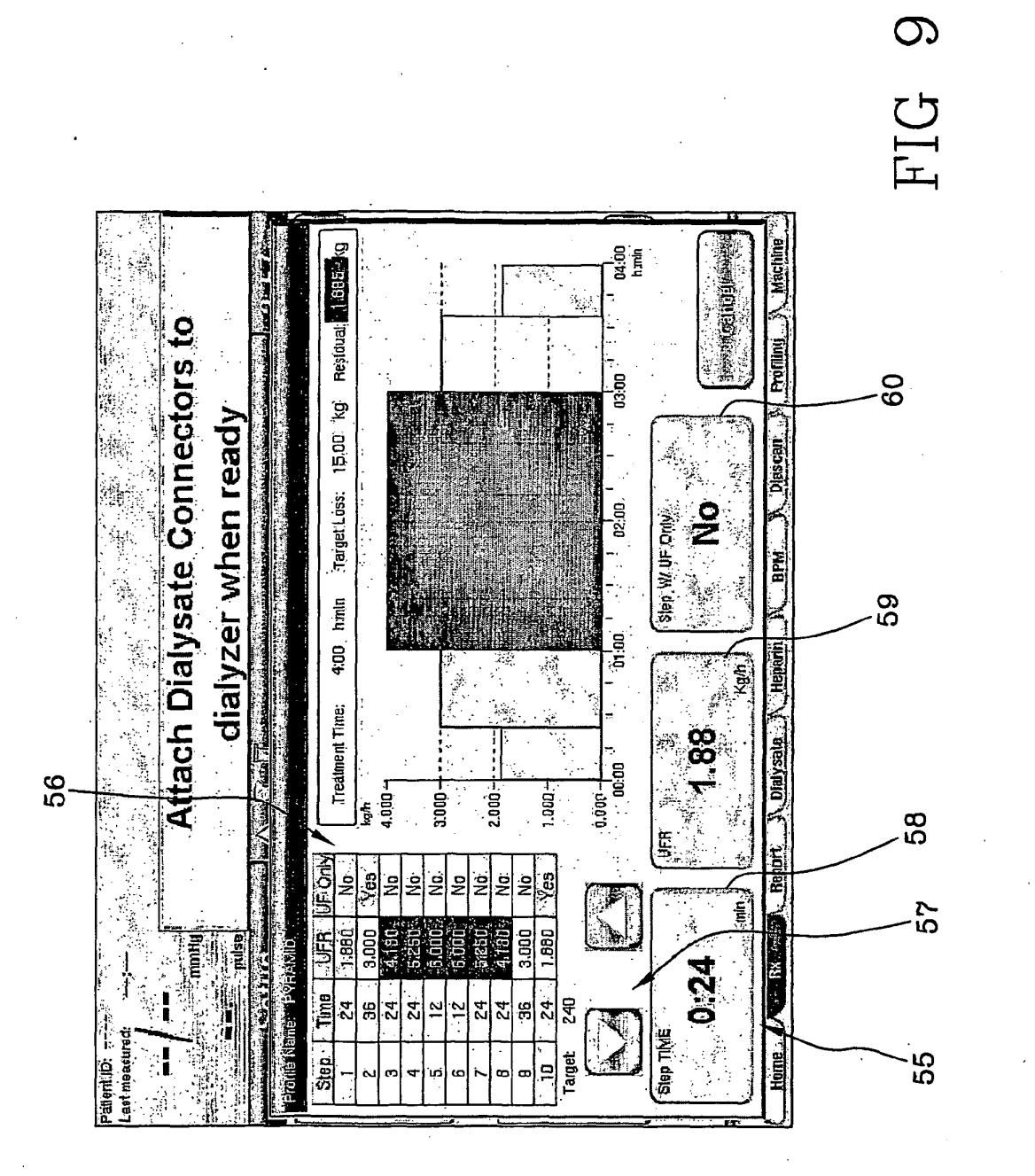

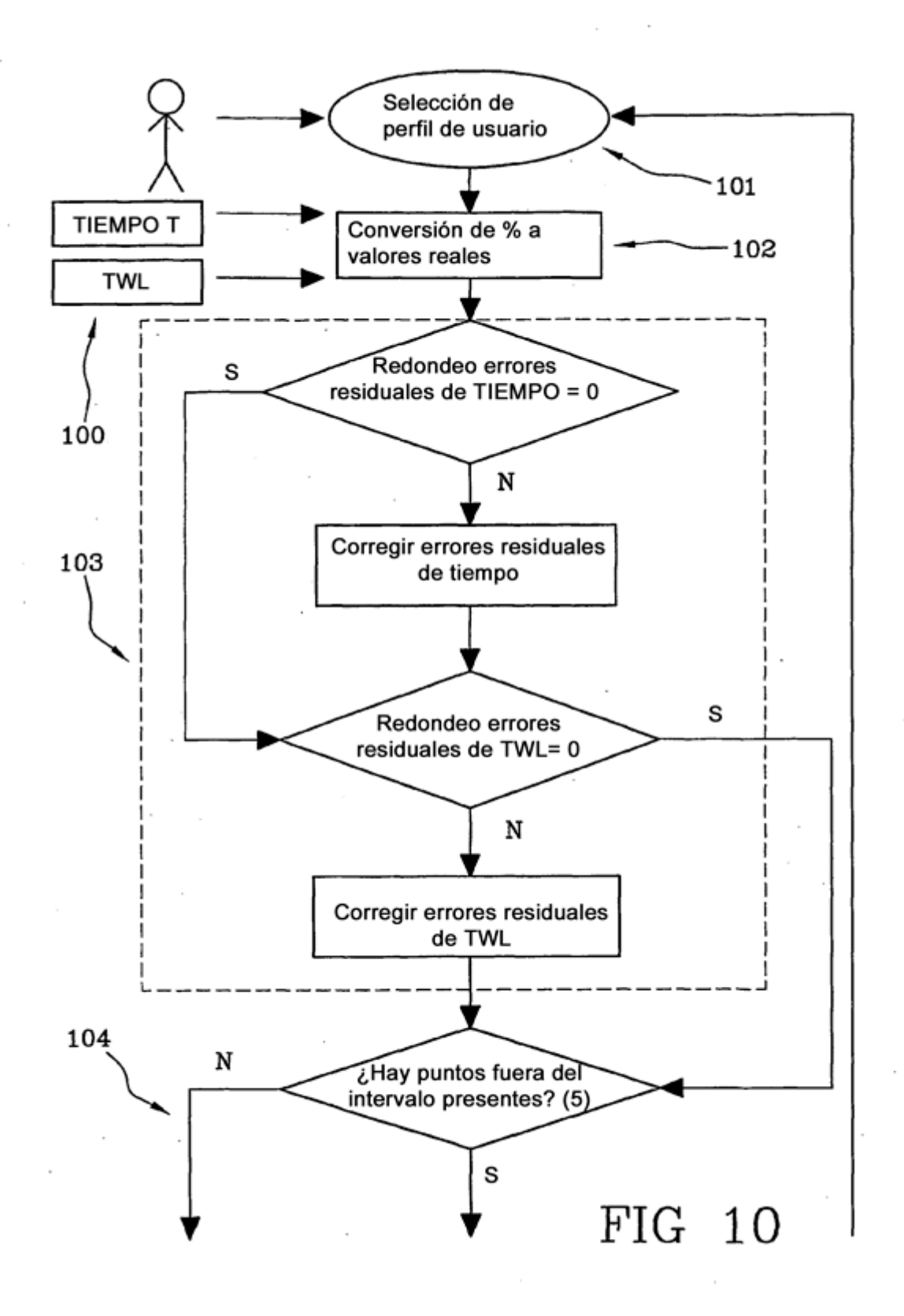

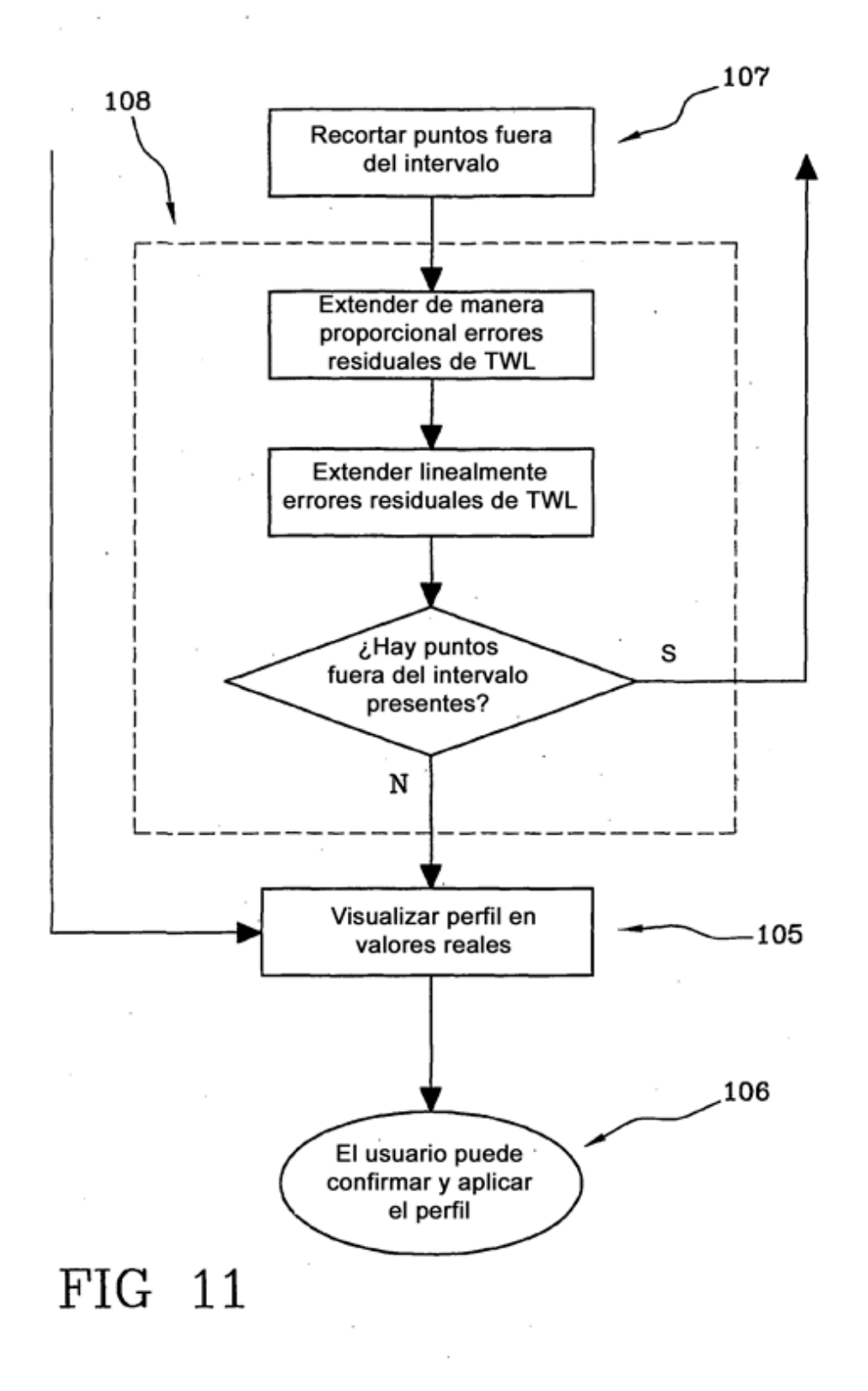

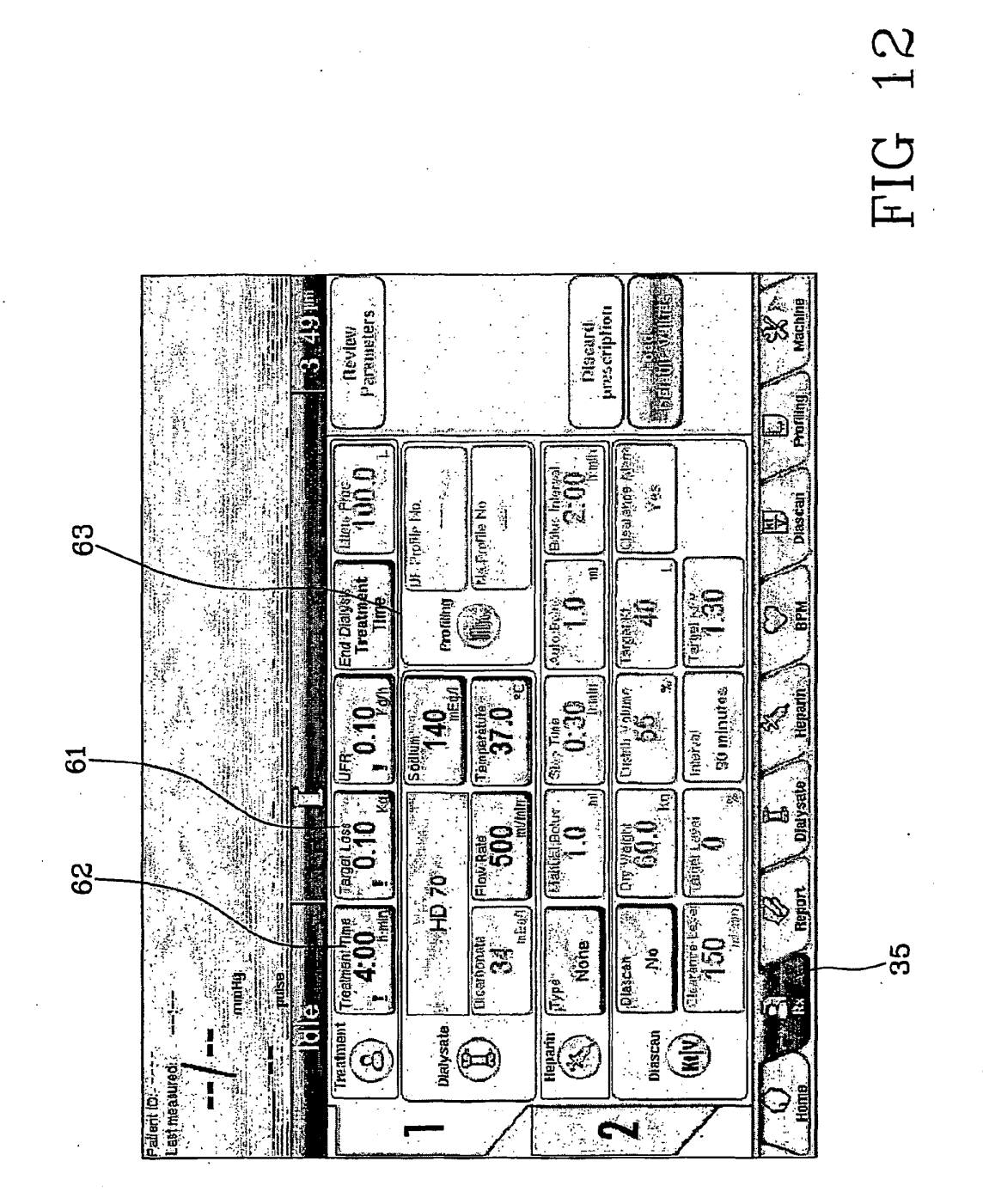

 $\bar{\beta}$  $\ddot{\phantom{a}}$